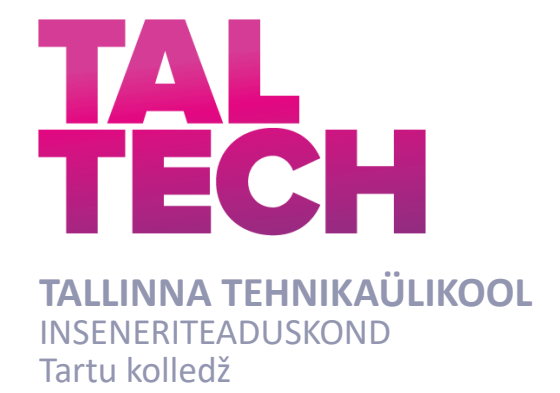

# **PUIESTEE 80A PEATREPIKOJA VALGUSTUSE DIGITAALNE MUDEL**

### **PUIESTEE 80A MAIN STAIRCASE LIGHTING SYSTEM DIGITAL MODEL**

RAKENDUSKÕRGHARIDUSE TÖÖ

Üliõpilane: Rainer Rubis

Üliõpilaskood:183566EDTR Juhendaja(d): Meriste, dotsent Taavi Kase, insener; Merik *(Tiitellehe pöördel)*

### **AUTORIDEKLARATSIOON**

Olen koostanud lõputöö iseseisvalt.

Lõputöö alusel ei ole varem kutse- või teaduskraadi või inseneridiplomit taotletud. Kõik töö koostamisel kasutatud teiste autorite tööd, olulised seisukohad, kirjandusallikatest ja mujalt pärinevad andmed on viidatud.

"..." .................... 2022

Autor: .............................. / allkiri /

Töö vastab bakalaureusetöö/magistritööle esitatud nõuetele

"......." .......................... 201.....

Juhendaja: ...............................

/ allkiri /

Kaitsmisele lubatud

"......."....................201… .

Kaitsmiskomisjoni esimees .............................................................................

/ nimi ja allkiri /

#### **Lihtlitsents lõputöö reprodutseerimiseks ja lõputöö üldsusele kättesaadavaks tegemiseks¹**

Mina Rainer Rubis (a*utori nimi*) (sünnikuupäev: 09.03.1999)

1. Annan Tallinna Tehnikaülikoolile tasuta loa (lihtlitsentsi) enda loodud teose Puiestee 80A peatrepikoja valgustuse digitaalne mudel,

(*lõputöö pealkiri*)

mille juhendajad on Taavi Kase; Merik Meriste

(*juhendaja nimi*)

- 1.1reprodutseerimiseks lõputöö säilitamise ja elektroonse avaldamise eesmärgil, sh Tallinna Tehnikaülikooli raamatukogu digikogusse lisamise eesmärgil kuni autoriõiguse kehtivuse tähtaja lõppemiseni;
- 1.2 üldsusele kättesaadavaks tegemiseks Tallinna Tehnikaülikooli veebikeskkonna kaudu, sealhulgas Tallinna Tehnikaülikooli raamatukogu digikogu kaudu kuni autoriõiguse kehtivuse tähtaja lõppemiseni.
- 2. Olen teadlik, et käesoleva lihtlitsentsi punktis 1 nimetatud õigused jäävad alles ka autorile.
- 3. Kinnitan, et lihtlitsentsi andmisega ei rikuta teiste isikute intellektuaalomandi ega isikuandmete kaitse seadusest ning muudest õigusaktidest tulenevaid õigusi.

**¹***Lihtlitsents ei kehti juurdepääsupiirangu kehtivuse ajal, välja arvatud ülikooli õigus lõputööd reprodutseerida üksnes säilitamise eesmärgil.*

\_\_\_\_\_\_\_\_\_\_\_\_\_\_ (*allkiri*)

\_\_\_\_\_\_\_\_\_\_\_\_\_\_ (*kuupäev*)

### **TalTech Tartu kolledž**

# **LÕPUTÖÖ ÜLESANNE**

**Üliõpilane**: Rainer Rubis, 183566EDTR (nimi, üliõpilaskood)

Õppekava, peaeriala:EDTR17/18 - Küberfüüsikalised süsteemid (kood ja nimetus) Juhendaja(d): Insener, Taavi Kase, 6204808; dotsent, Merik Meriste, 6204808 (amet, nimi, telefon)

#### **Lõputöö teema**:

Puiestee 80A peatrepikoja valgustuse digitaalne mudel

Puiestee 80A main staircase lighting system digital model

#### **Lõputöö põhieesmärgid**:

1. Simulatsioonimudeli loomine ja katsetamine Puiestee 80A peatrepikoja automaatse valgustussüsteemi jaoks Yakindu Statechart Tools tarkvara keskkonnas 2. Loodud mudeli katsetamine ja analüüsimine

#### **Lõputöö etapid ja ajakava:**

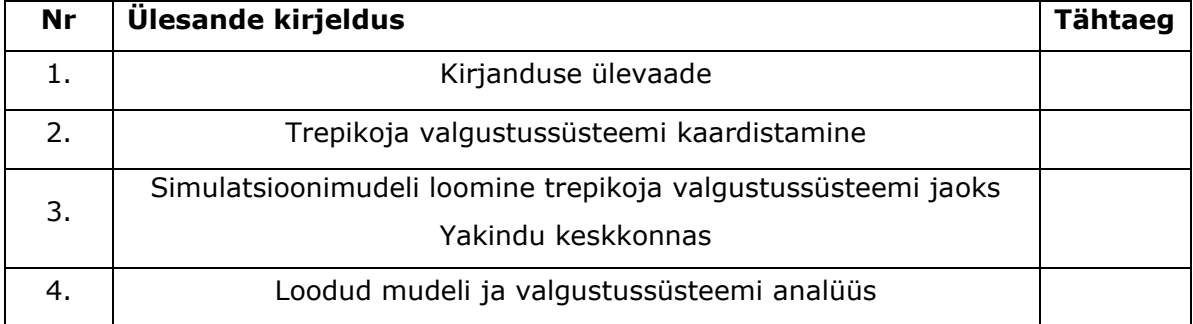

#### **Töö keel:** Eesti keel **Lõputöö esitamise tähtaeg:** 20.05 2022a

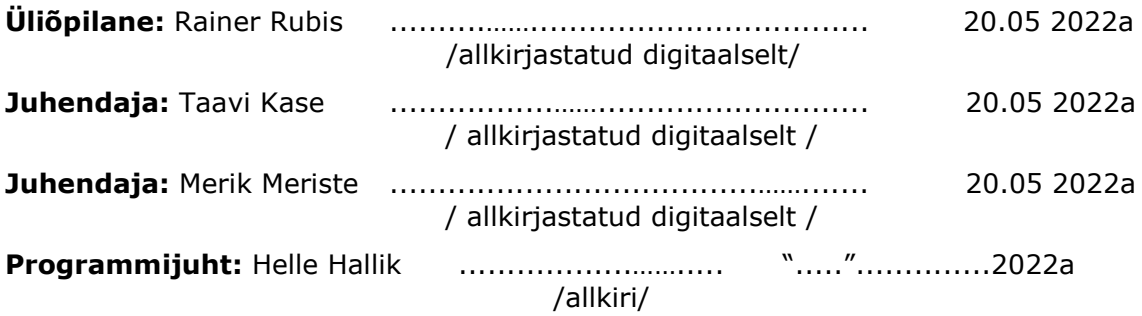

*Kinnise kaitsmise ja/või lõputöö avalikustamise piirangu tingimused formuleeritakse pöördel*

# **SISUKORD**

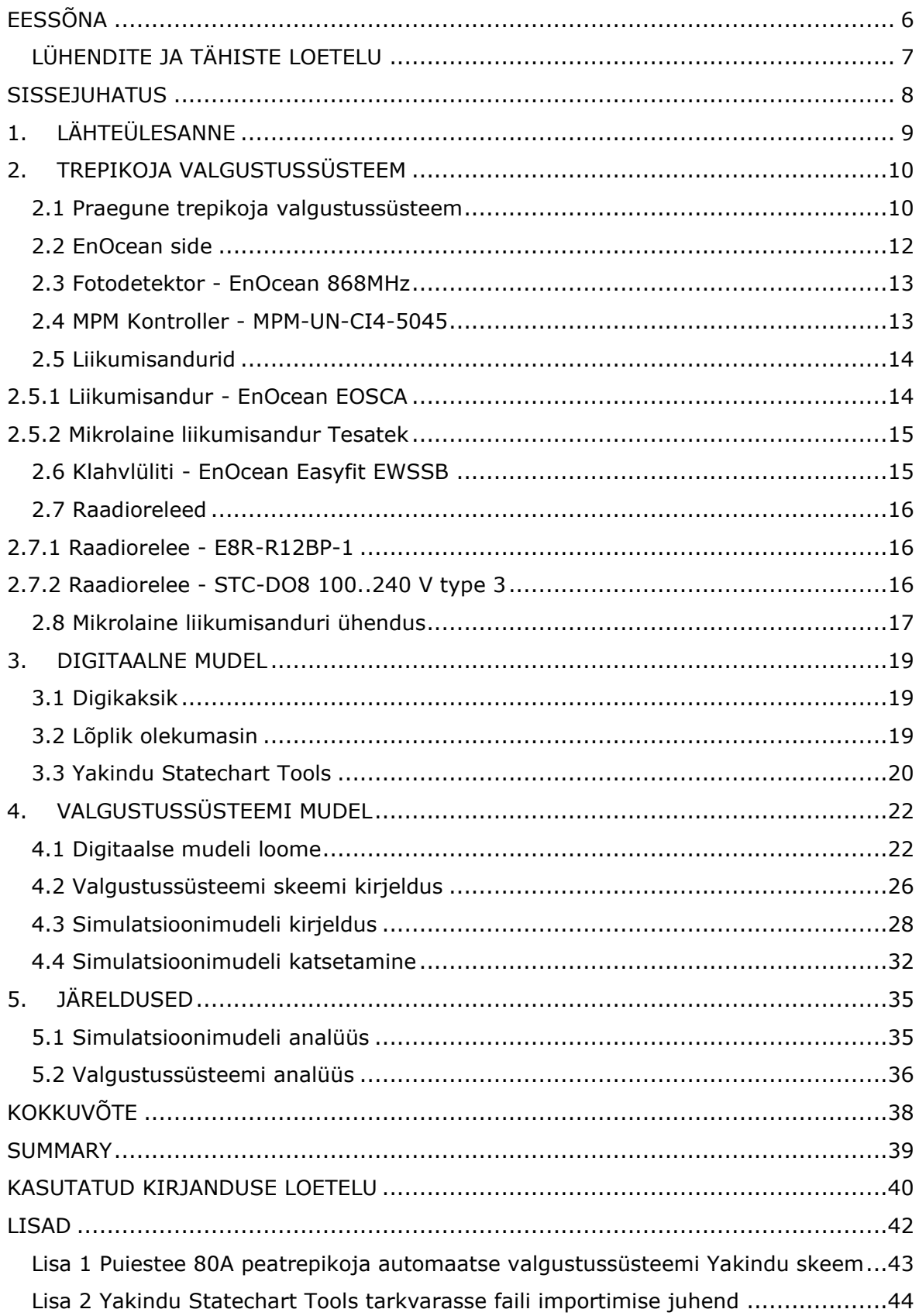

# <span id="page-5-0"></span>**EESSÕNA**

Antud rakenduskõrghariduse lõputöö teema on sõnastatud juhendajate algatusel. Töös kasutatud põhilised algandmed on kogutud Tallinna Tehnikaülikooli Tartu kolledžis. Puiestee 80A peatrepikoja valgustussüsteemi kohta andmete kogumisel oli suureks abiks lektor Ago Rootsi, kellest küsiti neid juhendaja, insener Taavi Kase, kaudu.

Käesoleva lõputöö autor soovib tänada juhendajaid insener Taavi Kase ja dotsent Merik Meristet. Juhendajad aitasid kaasa lõputöö edenemise protsessile ja olid abivalmid küsimuste tekkimisel nendele vastamisega.

Digitaalne mudel, simulatsioon, valgustussüsteem, EnOcean, rakenduskõrgharidustöö

# <span id="page-6-0"></span>**LÜHENDITE JA TÄHISTE LOETELU**

**lux** - valgustustiheduse ühik rahvusvahelises mõõtühikute süsteemis

**MHz -** (hertz) on ühik perioodilise protsessi mõõtmiseks rahvusvahelises mõõtühikute süsteemis. Mega eesliidet kasutatakse detsimaaleesliitena, iseloomutamaks 106 suuruseid ühikuid

**MPM kontroller** - (ingl *Multi-Purpose Manager*) kontroller, mis on loodud hooneautomaatika ja lõppseadmete jälgimiseks ja juhtimiseks

**PIR liikumisandur** - (ingl *Passive infrared sensor*) liikumisandur, mis reageerib infrapunakiirguse tugevuse muutusele

#### <span id="page-7-0"></span>**SISSEJUHATUS**

Keeruka süsteemi loomine on sageli raske ja aeganõudev. Selle kõikide sõlmede omavaheline toimimine võib nende omaduste ja käitumise tõttu olla ennustamatu. Hiljem süsteemi valmimisel võib olla olukordi, kus ei mõisteta, miks see nii käitub. Siinkohal võib olla abiks süsteemi loomise käigus digitaalse simulatsioonimudeli loomisest, mis aitab paremini mõista loodud süsteemi, seda simuleerides ja hiljem analüüsides.

Eluslaboratoorium on loodud küberfüüsikaliste süsteemide eriala õppetegevuse toetamiseks. Seal saavad tudengid uurida ja vaadelda Tartu kolledži kampuse küberfüüsikalist süsteemi. [1] Selle üheks osaks on ka Puiestee 80A peatrepikoja automaatne valgustussüsteem. See vahendab trepikoja valgusolude kohta andmeid MeiePilve, mis on oma olemuselt andmebaas. See baseerub MongoDB andmebaasil, mille veebiliides võimaldab hallata andmete salvestusprotsessi. Andmebaasil on ka rakendusliides ehk API, mis võimaldab MeiePilve andmeid edastada või lugeda sealt. [2]

Tartu kolledži eluslabori arendamine on jõudnud staadiumisse, kus üheks tööülesanneteks sealhulgas on püstitatud Puiestee 80A maja hõlmav digitaalne simulatsioonimudel. Siinkohal on oluline roll ka automaatsel valgustussüsteemil. Antud lõputöö käsitleb hoone peatrepikoja automaatse valgustussüsteemi kaardistamist ning selle põhjal digitaalse simulatsioonimudeli loomist ja katsetamist. Töö medoodilises osas tutvustatakse lõpliku olekumasinat ning ka digikaksikut, mis on oma olemuselt edasiarendus digitaalsest mudelist [3]

Antud lõputöö eesmärkideks on luua Puiestee 80A peatrepikoja automaatse valgustussüsteemi digitaalne simulatsioonimudel, kasutades selle modelleerimiseks YAKINDU Statechart Tools arendustarkvara, mis on ette nähtud olekumasinate loomiseks ja nende katsetamisteks [4]. Lisaks eelnevalt mainitule, tehakse loodud valgustussüsteemi mudelil katsetusi, selle toimimises. Töö viimases osas analüüsitakse lõputöös uuritud valgustussüsteemi ja tehakse selle põhjal soovitus süsteemis seadme seadistuse muutmiseks, mis võib täiustada üldist kasutajakogemust ja rahulolu. Loodud mudelit on Tartu kolledžil kavas hiljem integreerida suuremasse kogu hoonet hõlmavasse mudelisse.

# <span id="page-8-0"></span>**1. LÄHTEÜLESANNE**

Tallinna Tehnikaülikooli Tartu kolledžis küberfüüsikaliste süsteemide õppekavas on soov arendada eluslabori baasil erinevaid digikaksikuid, et neid saaks hiljem rakendada õppetöös ja ka eluslabori arenduses. Siit on tulnud ka idee luua digitaalne simulatsioonimudel Puiestee 80A peatrepikoja automaatse valgustussüsteemist. Seda eesmärgiga luua digitaalne simulatsioonimudel Puiestee 80A peatrepikoja automaatse valgustussüsteemist. Seda mudelit on hiljem võimalik lisada kogu maja hõlmavasse digikaksikusse.

Antud lõputöö raames tehakse Puiestee 80A peatrepikoja automaatse valgustussüsteemi kaardistamise. Selle baasil luuakse digitaalse simulatsioonimudel, mida hiljem katsetatakse ja analüüsitakse. Täpsemalt, lõputöös tehtavateks töödeks on:

- Puiestee 80A peatrepikoja automaatse valgustussüsteemi kaardistamine. See hõlmab endas kõiki selles osalevaid seadmeid ning antud süsteemis nende omavahelisi seoseid. Kaardistatakse ka trepikoja valgustussüsteem osi, mis ei ole kajastatud loodavas mudelis.
- Koostada skeem trepikoja valgustussüsteeemi toimimisest, kus on välja toodud iga seadme/sõlme roll süsteemis. See on eelduseks valgustussüsteemi mudeli loomiseks. Selle baasil luuakse omaette skeem Yakindus, mis on esimeseks sammuks mudeli enda loomises.
- Luua tarkvara Yakindu Statechart Tools keskkonnas digitaalne simulatsioonimudel Puiestee 80A peatrepikoja automaatsest valgustussüsteemist.
- Analüüsida loodud mudelit ja valgustussüsteemi. Mudeli puhul räägitakse selle ülesehitusest, toimimisest, puudustest ja võimalikest arendamisvõimalustest. Lisaks soovitada valgustussüsteemis parandusi, selle tõhusamaks toimimiseks.

9

### <span id="page-9-0"></span>**2. TREPIKOJA VALGUSTUSSÜSTEEM**

Käesolevas peatükis antakse ülevaade lõputöös käsitletava trepikoja valgustussüsteemi toimimisloogikst ja selles osalevatest seadmetest. Lisaks kirjeldatakse EnOcean side, mida kasutatakse EnOcean seadmete sides ja mikrolaine liikumisanduri ühendusest valgustussüsteemis.

### <span id="page-9-1"></span>**2.1 Praegune trepikoja valgustussüsteem**

Puiestee 80A peatrepikoja automaatne valgustussüsteem koosneb STC-DO8 100..240 V type 3 (edaspidi STC-DO8) raadioreleest, E8R-R12BP-1 (edaspidi E8R-R12BP) raadioreleest, kolmest EOSCA-W-EO (edaspidi PIR) liikumisandurist, Tesatek mikrolaine liikumisandurist, neljast EnOcean mikrolaine klahvlülitist, MPM-UN-CI4-5045 universaalsest kontrollerist (edaspidi MPM kontroller) ja EnOcean 868 MHz valgustundlikust sensorist. Raadiorelee STC-DO8 paikneb trepikoja teise korruse ruumis A205 kilbis seinal. E8R-R12BP raadiorelee asetseb esimese korruse harukarbis trepikoja ukse kohal, paremal pool. Tesatek mikrolaine liikumisandur paikneb 2. ja 3. korruse vahelisel alal ruumi A205 vastaspoolel seinal. EnOcean 868 MHz valgustundlik sensor paikneb Tesatek mikrolaine liikumisanduri kõrval seinal. PIR liikumisandurid paiknevad trepikoja 1. kuni 2. korruse alal seintel. EnOcean klahvlülitid paiknevad trepikoja uste juures. Joonisel 2.1 on välja toodud Tesatek mikrolaine liikumisanduri ja EnOcean fotodetektori asukoht.

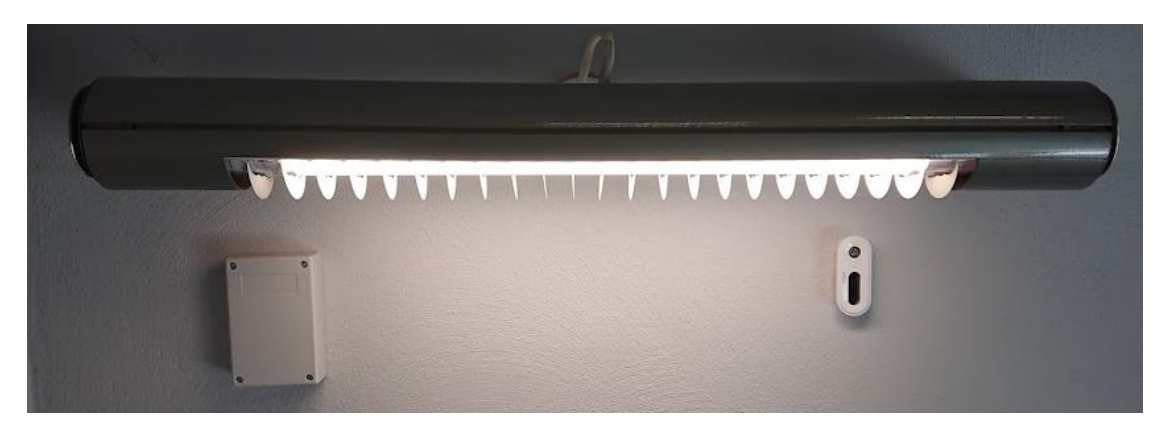

Joonis 2.1 Tesatek mikrolaine liikumisanduri (valge karp) ja EnOcean fotodetektor trepikojas [Autori foto]

PIR liikumisandurid edastavad liikumise tuvastamisel trepikojas STC-DO8 raadioreleele, "ON" signaali iga 2 minuti tagant, kuni liikumine on tuvastatud. Sealt edasi edastatakse MPM kontrolleri vahendusel PIR liikumisanduri "ON" signaal, trepikoja valgustust lülitavale E8R-R12BP raadioreleele, mis siis lülitab valgustuse sisse. Kui liikumist ei ole PIR liikumisanduri poolt tuvastatud 30 minuti jooksul, pärast viimatist liikumise tuvastamist, saadab see STC-DO8 raadioreleele "OFF" signaali. Kui kõigi PIR liikumisandurite poolt on saadetud "OFF" signaal STC-DO8 raadioreleele, saadetakse MPM kontrollerise valgustuse väljalülitamise "OFF" signaal. MPM kontroller on ühendatud mõlema raadiorelee ja mikrolaine liikumisanduriga. See annab ükskõik, millise positiivse "ON" sisendi puhul väljundi tuled sisse lülitada. Mikrolaine liikumisandur edastab MPM kontrolleri vahendusel E8R-R12BP raadioreleele "ON" signaali iga 5 minuti tagant, kui liikumine on tuvastatud. Seejärel "ON" sisendsignaali tulemusena E8R-R12BP raadiorelee lülitab valgustuse sisse. Kui mikrolaine liikumisandur ei ole liikumist 5 minuti möödudes, pärast viimatist liikumise tuvastamist uuesti tuvastatud, saadab see "OFF" signaali MPM kontrollerile. E8R-R12BP raadiorelee jääb sisse lülitatud olekusse seniks, kuni kõigi liikumisandurite poolt on saadetud "OFF" signaal pärast viimatist liikumise tuvastamist.

Klahvlülitist trepikoja valgustuse sisse lülitamine toimub otse valgustust lülitava STC-DO8 raadiorelee kaudu. Nimelt, kui raadiorelee saab klahvlülitilt "ON" signaali, lülitub sisse trepikoja valgustus. Kui raadiorelee saab ükskõik, milliselt klahvlülitilt "OFF" signaali lülitub trepikoja valgustus välja. Lisaks kuna trepikojas valgustuse sisse lülitamisel tuvastatakse ka liikumine trepikojas liikumisandurite poolt, siis ka juhul, kui valgustust trepikojast lahkumisel ei lülitata välja klahvlülitist, siis seda tehakse liikumisandurite vahendusel. Klahvlülitist on võimalik valgustus välja lülitada ka juhul, kui see lülitus sisse liikumisanduri(test) saadud signaali tõttu.

EnOcean 868 MHz valgustundlik sensor saadab MPM kontrolleri vahendusel pilvrakendus MeiePilvele, iga 20 minuti jooksul, infot valgusolude kohta trepikojas. Seda juhul, kui valgusolud on muutunud aja jooksul vähem kui 20 lux. Kui tuvastatakse valgustugevuse muutus, mis on suurem kui 20 lux, saadetakse info selle kohta koheselt MPM kontrolleri kaudu MeiePilve. Arvesse võetakse ka, kas tehisvalgustus on sisse lülitatud või mitte.

Alloleval joonisel 2.2 on kujutatud lõputöös käsitletava trepikoja valgustussüsteemi üldine, lihtsustatud skeem, ilma optronlülitusetta. Skeemil on välja toodud kõik selle osad, mida hiljem lisati loodavasse valgustussüsteemi mudelisse.

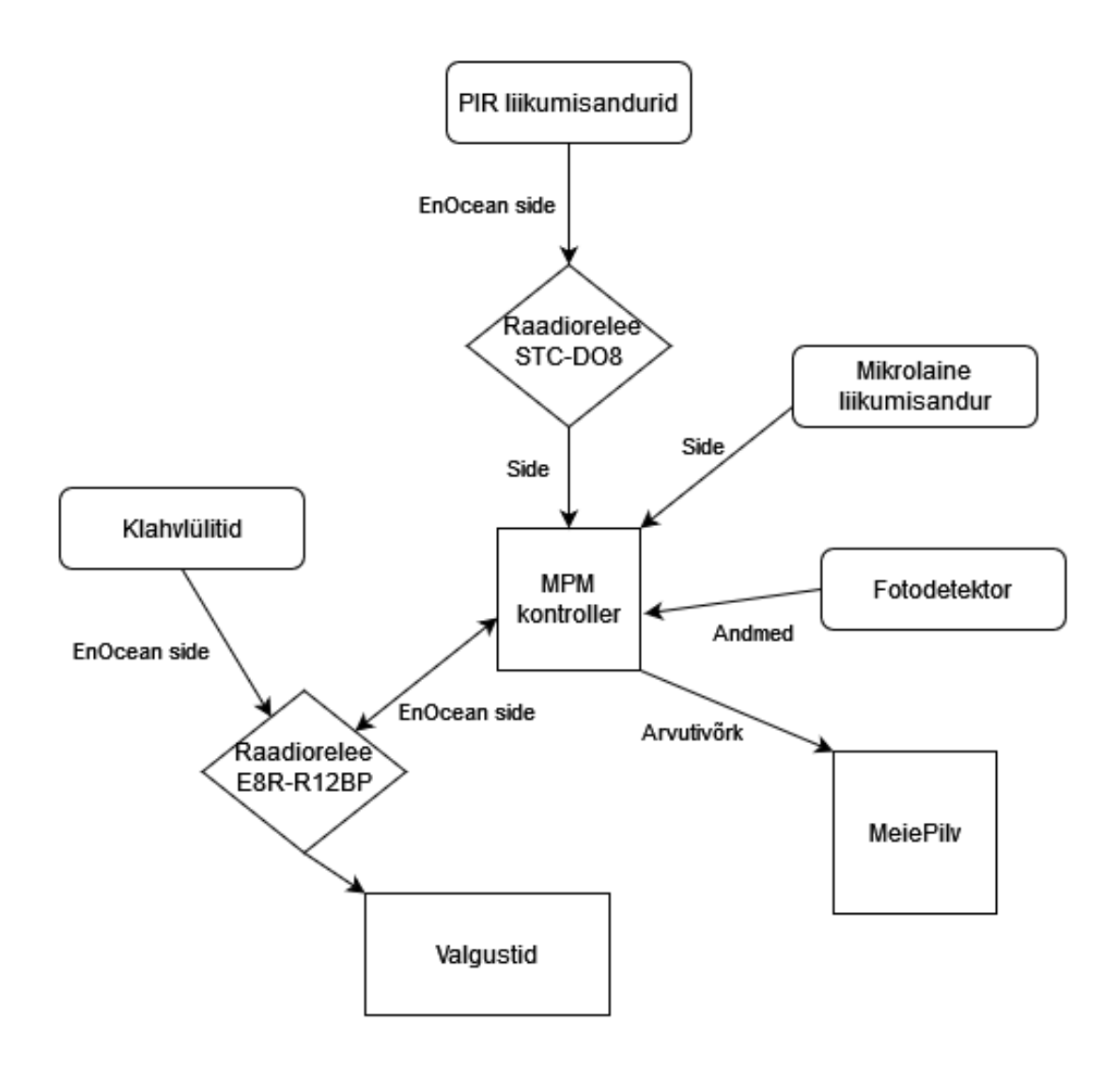

Joonis 2.2 Puiestee 80A peatrepikoja valgustussüsteemi lihtsustatud skeem

### <span id="page-11-0"></span>**2.2 EnOcean side**

Trepikoja automaatne valgustussüsteem põhineb suures osas EnOcean seadmetel. Selle tehnoloogia põhineb väga madala võimsusega juhtmeta ja/või patarei vabadel seadmetel. [5] Olenevalt riigist kasutavad EnOcean seadmed 315, 868, 902 või 928 MHz sagedusel EnOcean raadioprotokolli. Euroopas kasutatakse 868 MHz sagedust. Maksimaalseks andmeedastuskiiruseks on 125 kbit/s (kilobitti sekundis) ja selle edastusraadiuseks on hoonetes tavaliselt kuni 30 m ja avatud aladel kuni 100 m. [6] EnOcean seadmed saavad ka omavahel suhelda sõlmest sõlme tänu silmusvõrgutopoloogiale. [5]

### <span id="page-12-0"></span>**2.3 Fotodetektor - EnOcean 868MHz**

EnOcean 868 MHz fotodetektor (Joonis 2.3) on sisetingimustes kasutatav andur, mille mõõtepiirkond on 50 - 1020 lux (valgustustiheduse ühik). Ainsaks energiaallikaks on fotodetektoril paiknev päikesepaneel. See saadab infot kas iga 20 minuti järel või, kui valgustatuse muutus on üle 20 lux, siis viivitamatult. Fotodetektori tööaeg täielikus pimeduses on kuni 4 ööpäeva. [7] Trepikoja valgustussüsteemis on selle roll valgustugevuse andmete edastamises MPM kontrolleri kaudu andmebaas MeiePilve, kust saadetud andmete põhjal on võimalik uurida, millal trepikoja valgustus oli sisse lülitatud. Tulevikus võib fotodetektori mõõdetud valgustugevusest oleneda valgustussüsteemis, kas valgustus lülitatakse sisse liikumise tuvastamisel trepikojas. Varasemalt tehtud H. Lumiste lõputööst on selgunud, et trepikojas on ka päikselise ilmaga kohti, mille valgustugevus jäi allapoole 150 lux [8].

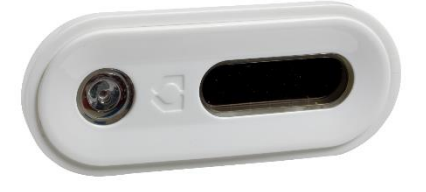

Joonis 2.3 EnOcean fotodetektor [9]

#### <span id="page-12-1"></span>**2.4 MPM Kontroller - MPM-UN-CI4-5045**

MPM (ing *Multi-Purpose Manager*) universaalne kontroller (Joonis 2.4) võimaldab StruxureWare Building Expert veebirakenduse kaudu asukoha juhtimist, jälgimist ja haldamist. Sellega on võimalik juhtida kuni 6 juhtmeühendusega seadet. Juhtmevabalt on sellega võimalik juhtida EnOcean ja ka ZigBee Pro lõppseadmeid. Valgustussüsteemis on MPM kontrolleri roll mikrolaine liikumisanduri side vahendamises raadioreleega. [10]

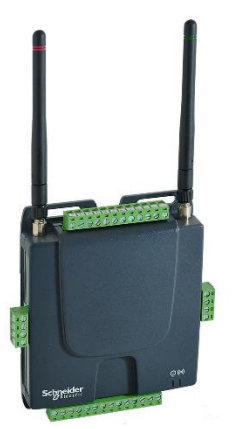

Joonis 2.4 MPM-UN-CI4-5045 [10]

### <span id="page-13-0"></span>**2.5 Liikumisandurid**

#### <span id="page-13-1"></span>**2.5.1 Liikumisandur - EnOcean EOSCA**

Liikumise tuvastamiseks kasutatakse automaatses trepikoja valgustussüsteemis EnOcean EOSC liikumisandurit (Joonis 2.5), mis saab opereerimiseks vajaliku energia anduril paiknevatest päikesepaneelidest. Anduri suudab liikumist tuvastada 5 meetri raadiuses. Kui andur on tuvastanud liikumise ja "ON" signaal väljastatud, siis 2 minutiks läheb andur säästureziimile, kus ta liikumist ei tuvasta. Hiljem, 2 minuti möödudes tuvastatakse uuesti liikumist. Kui liikumine tuvastatakse uuesti, väljastatakse uuesti "ON" signaal. Liikumisandur väljastab "OFF" signaali, kui viimasest "ON" signaali saatmisest on möödas 10 ja 30 minutit. Lisaks on võimalik lisada sellele liikumisandurile veel ka patarei (CR2032), tagamaks seadme tööd ka hämarates tingimustes. [\[11\]](https://www.enocean.com/en/product/ceiling-mounted-occupancy-sensor-eosc-oem/?frequency=868)

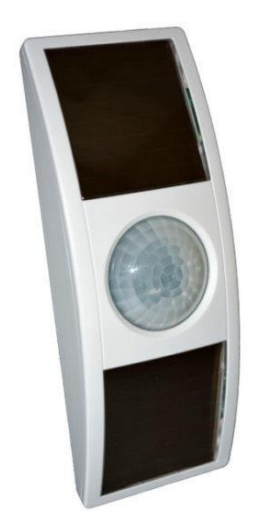

Joonis 2.5 EnOcean EOSCA liikumisandur [12]

#### <span id="page-14-0"></span>**2.5.2 Mikrolaine liikumisandur Tesatek**

Seda kasutatakse elektriseadmete sh ka valgustuse lülitamiseks. Liikumise tuvastamiseks kasutab see kõrgsageduslikku sensorit. Tänu sellele on see hea vahend liikumise tuvastamiseks trepikojas, kuna antud kõrgsageduslikku sensor registreerib ka liikumist läbi õhemate takistuste, sh trepiastmete. Anduri seadistamisel on vajalik määrata ümbritseva keskkonna valgustatuse hulk, millal andur tööle rakendub. [13] Siin töös käsitletud valgustussüteemis kasutatava mikrolaine liikumisandur on paigaldatud kinnisesse karpi, mistõttu see tuvastab liikumist hoolimata valgusoludest trepikojas. Mikrolaine liikumisanduri seadistamisel tuleb veel määrata liikumise tuvastamisala ning tarbija sisse lülitatuna hoidmise aeg [13]. Trepikoja valgustussüsteemis kasutatava mikrolaine liikumisanduri puhul on valgustuse sisse lülitatuna hoidmise ajaks valitud 5 minutit, avastamisalaks o.

### <span id="page-14-1"></span>**2.6 Klahvlüliti - EnOcean Easyfit EWSSB**

Valgustuse lülitamiseks kasutatakse EnOcean Easyfit (Joonis 2.6) ühe klahviga klahvlüliteid. Andmete edastamiseks kasutavad klahvlülitid Bluetooth low energy standardit, mille sideedastusalaks on tüüpiliselt 10 m sisetingimustes. Vajaliku energia oma tööks saavad need kineetilisest energiast klahvi lülitamisel. [14] Trepikoja valgustussüteemis kasutatakse klahvlüliteid valgustuse sisse ja välja lülitamiseks.

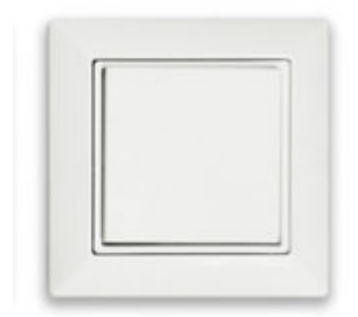

Joonis 2.6 EnOcean Easyfit EWSSB [15]

### <span id="page-15-0"></span>**2.7 Raadioreleed**

#### <span id="page-15-1"></span>**2.7.1 Raadiorelee - E8R-R12BP-1**

Joonisel 2.7 väljatoodud raadiorelee võimaldab sellele selgeks õpetatud anduritelt saadud raadioside info baasil anda edasi käske, näiteks valgustuse sisse ja välja lülitamiseks. Selle kasutusiga ilma hoolduseta võib küündida üle 20 aasta. [16] Lõputöös käsitletavas süsteemis kasutatakse antud raadioreleed täiturina, ehk see lülitab kas valgustuse sisse või välja. Seda vastavalt klahvlülititelt ja/või MPM kontrollerilt saadud infole.

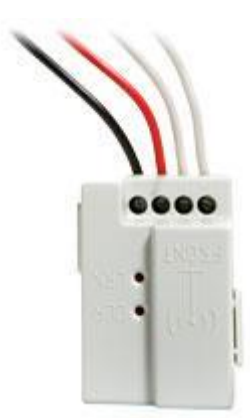

Joonis 2.7 E8R-R12BP-1 raadiorelee

#### <span id="page-15-2"></span>**2.7.2 Raadiorelee - STC-DO8 100..240 V type 3**

PIR liikumisandurite info vahetamiseks MPM kontrolleritega kasutatakse raadioreleed STC-DO8 100..240 V type 3 (Joonis 2.8). Antud raadiorelee on 8 digitaalse sisendi ja väljundiga täitur [18]. See sobib valgustuse, ruloode/kardinate, kütte- ja jahutussüsteemide juhtimiseks [18].

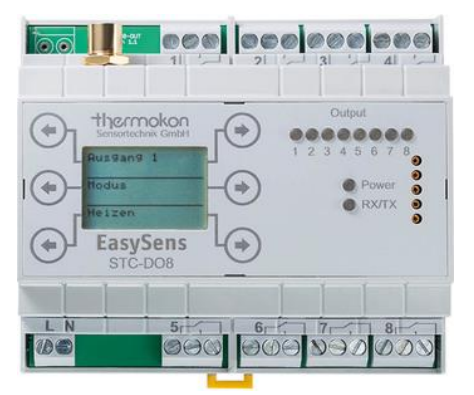

Joonis 2.8 Raadiorelee STC-DO8 100..240 V type 3 [18]

#### <span id="page-16-0"></span>**2.8 Mikrolaine liikumisanduri ühendus**

Mikrolaine liikumisanduri suhtlus E8R-R12BP raadioreleega toimub läbi optroni, optronlülituse ja MPM kontrolleri. Optronlülitus on süsteemi lisatud, kuna raadioreleel pole kuiva kontakti, ehk sellel on eraldi elektrivõrguga ühendus seadme toiteks. E8R-R12BP raadiorelee annab kanalist väljundpingeks kas 0 või 230 V. Joonisel 2.9 on kujutatud elektriskeem karbist (01ML1), kus mikrolaine liikumisandur (ML-1) ja optron (230V OPTRON) paikneb. Mikrolaine liikumisanduri toide on ühendatud 25SK1 kilbiga. Optroni väljundtransistori emitter on ühendatud maaklemmiga ja kollektor 25AK1 kilbiga.

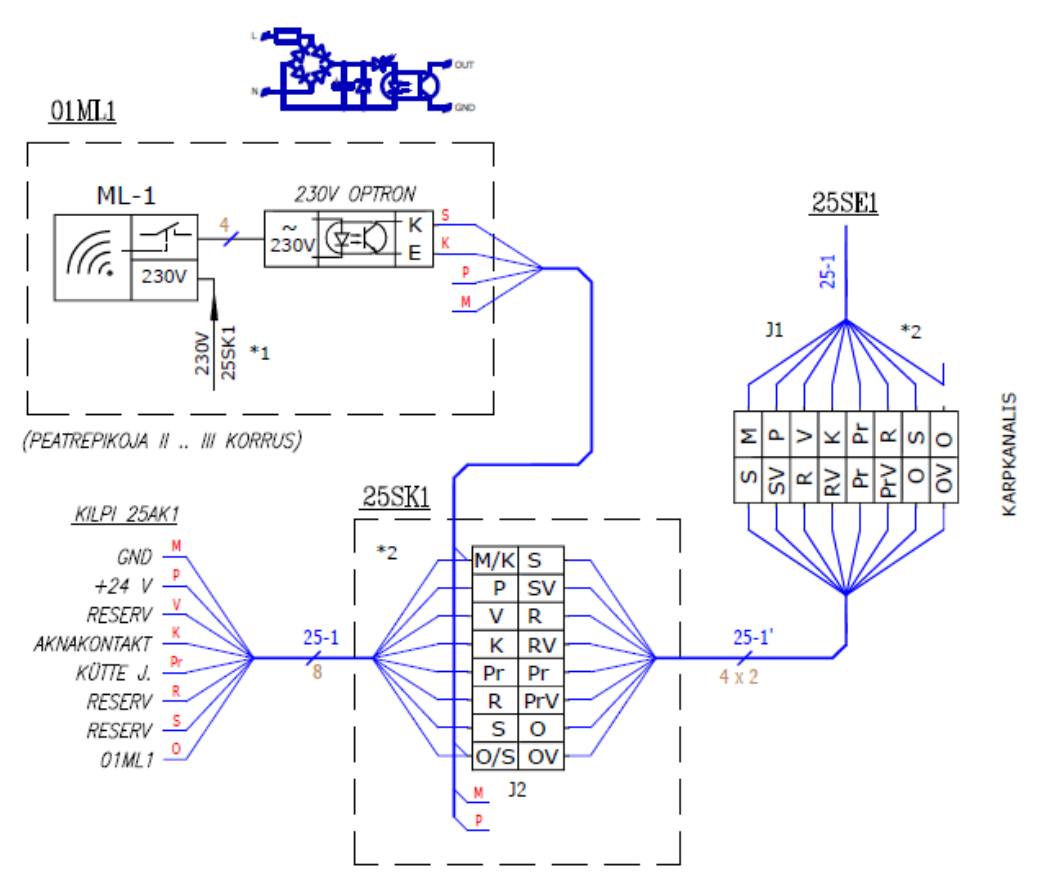

Joonis 2.9 Mikrolaine liikumisanduri elektriskeem

Alloleval elektriskeemil (Joonis 2.10) on kujutatud ruumis A205 paikneva kilbi elektriskeem. 25SE1 soont kaudu tuleb optronpaaride mooduli (25OT) 4. kanalisse valgusdioodi katoodi (-) sisendisse. Optronpaaride mooduli 3. ja 4. kanalite väljundid on ühendatud paralleelselt MPM kontrolleri (25MPM) 3. sisendisse. E8R-R12BP raadiorelee (25RR) 6. kanali kontakt ühendatud MPM kontrolleri 24 V toitega. Lisaks tuleb E8R-R12BP raadiorelee 6. kanalist ühendus optronpaaride mooduli 3. kanali anoodi $(+)$ .

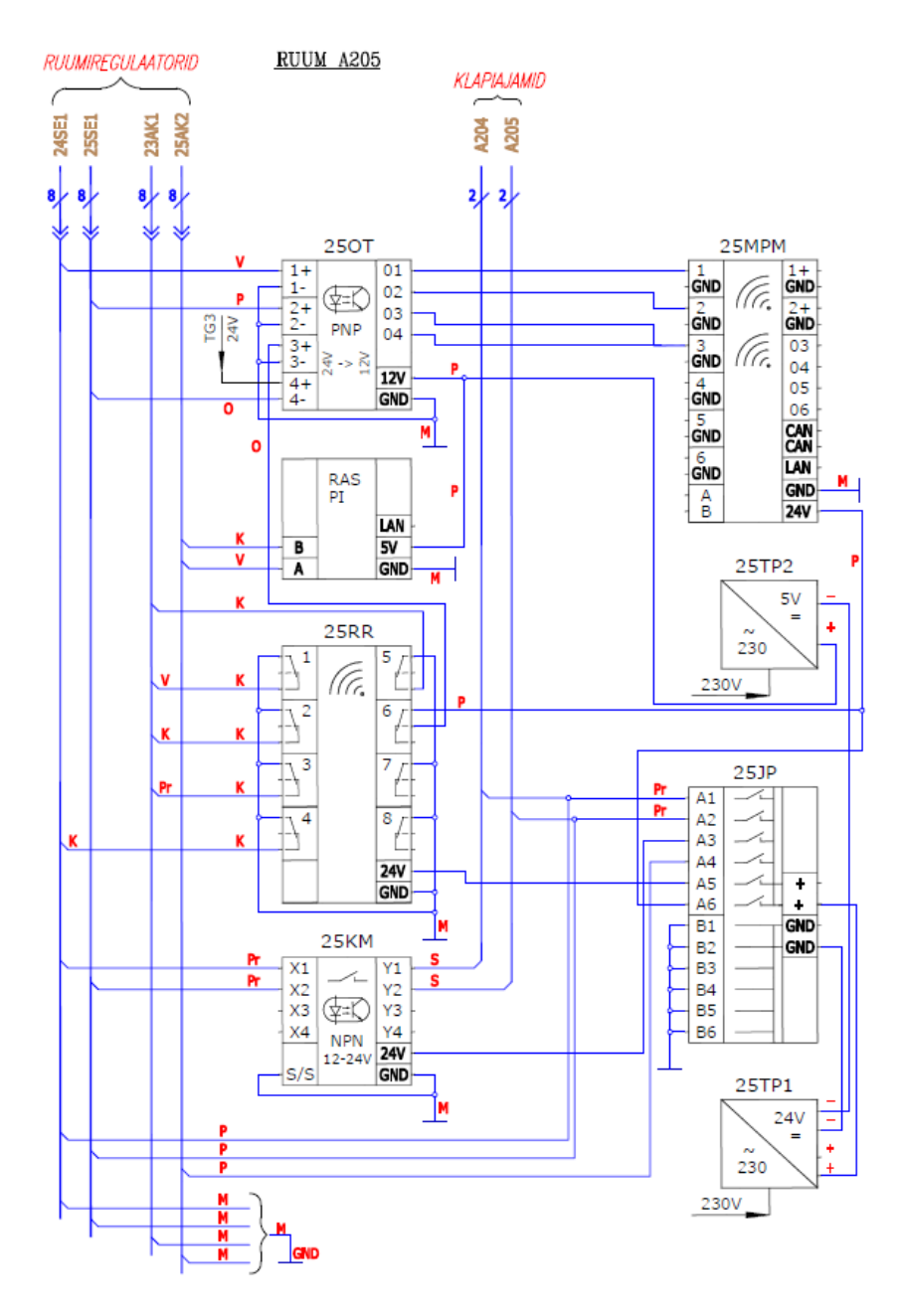

Joonis 2.10 Mikrolaine liikumisanduri, MPM kontrolleri ja E8R-R12BP-1 raadiorelee elektriskeem

Kui mikrolaine liikumisandur (ML-1) tuvastab liikumise, annab see optronlülituse (230V OPTRON) kaudu 24 V pinge valgusdioodile, mis avab optroni transistori. See on omakorda ühendatud maaklemmiga (GND) tänu, millele avaneb optronpaaride mooduli (25OT) 4. kanali optron. Optronpaaride mooduli 4. kanalist MPM kontrolleri (25MPM) 3. sisendisse saadud valgustuse sisselülitamise signaali tulemusena, edastab MPM kontroller E8R-R12BP raadiorelee (25RR) vastava signaali. Seejärel valgustus lülitatakse sisse.

### <span id="page-18-0"></span>**3. DIGITAALNE MUDEL**

Antud peatükis antakse ülevaade digikaksikust, sh digitaalsest mudelist, mis on oma olemuselt edasiarendus. Tutvustatakse valgustussüsteemi mudeli arendamiseks kasutatavast tarkvarast Yakindu Statechart Tools ja lõplikust olekumasinast.

### <span id="page-18-1"></span>**3.1 Digikaksik**

Digikaksikut võib defineerida "kui virtuaalset kujutust füüsilisest varast, mis võimaldab andmete ja simulaatorite kaudu reaalajas prognoosimist, optimeerimist, jälgimist, juhtimist ja täiustatud otsuste tegemist" [19]. See aitab teha teadlikumaid otsuseid ja ennustada, kuidas antud vahend tulevikus areneb või käitub. Digitaalne kaksik on ideaalsetes olustikes füüsilistest objektidest eristamatu oma käitumise ja välimuse poolest. [19] Reaalajas andmetöötluses digikaksik salvestab ja analüüsib füüsilise vara struktuuri - ja keskkonnaparameetreid ülitäpse digitaalse kaksiksimulatsiooni ja andmeanalüütika läbiviimise eesmärgil. [20]

Lähtudes andmete integreerimise tasemest füüsiliste ja digitaalsete vastete vahel on digitaalset mudelit võimalik liigitada kolme alamkategooriasse: Digitaalne mudelolemasoleva või kavandatava füüsilise objekti digitaalne esitus ilma automaatse andmevahetuseta füüsiliste ja digitaalsete objektide vahel; Digitaalne vari- digitaalne mudel, mis on automatiseeritud ühesuunalise andmevooga füüsiliste ja virtuaalsete objektide vahel, nt simulatsioonimudel, mis kasutab sisenditena reaalajas andurite andmeid; Digitaalne kaksik- digitaalne mudel, mis on kahesuunalise andmeedastusega füüsiliste ja virtuaalsete esemete vahel. Antud lõputöö tulemusena luuakse digitaalne mudel, millest hiljem on kavandamisel luua digikaksik kogu Puiestee 80A majast. [3]

### <span id="page-18-2"></span>**3.2 Lõplik olekumasin**

Lõplik olekumasin ehk automaat on kujuteldav masin, mis koosneb lõplikust arvust olekutest ja nende käikudest [21] [22]. See saab korraga olla mitmes olekus. Lõplik olekumasin saab muutuda ühest olekust teise, kui selle käivitab sündmus või tingimus ja samaaegselt genereeritakse väljund. [22] Lõplikul olekumasinal on piiratud hulk olekuid koos algusoleku ja aktsepteerivate olekutega ning nende üleminekutega.

Kasutusaladeks on elektroonika ja tänapäevaste programmide projekteerimine ning nende juurutamine. Seda siis lihtsatest ja väga abstraktsetest arvutus- või töötlusmudelitest keerukate mehhanismide ja füüsiliste vooluringideni. [23] Lõplik olekumasin koosneb olekute komplektist (nim sõlmedest või tippudest), algolekust, lõppolekust ja suunatud linkidest olekute vahel, mida nimetatakse üleminekuks või kaareks [21]. Lõplikku olekumasinat saab liigitada deterministlikuks või mittedeterministlikuks. Deterministlikul on iga sisend-oleku paari jaoks ainult üks tee. Mittedeterministlikus masinas võib iga sisendi oleku paari jaoks olla mitu kehtivat üleminekut ja valitud üleminek pole määratletud, üleminek võib olla etteteadmata. [23]

#### <span id="page-19-0"></span>**3.3 Yakindu Statechart Tools**

Erinevate süsteemide visuaalseks loomiseks olekumasinaid luues, on võimalik kasutada Yakindu Statechart Tools tarkvara. Items AG poolt arendatav tarkvara põhineb avatud lähtekoodiga arendusplatvormil Eclipse. See võimaldab simuleerida ja testida süsteemi ennem selle programmeerimist. [4]

Yakindu tarkvaras töötamisel põhilisteks kasutatavateks tööriistadeks on olekud, ülekanded ja mudelis kasutatavad muutujad. Mudeli olekute vahel seoste loomisel kasutatakse ülekandeid, millede aktiveerimiseks on vaja luua sündmusi. Nendeks võivad olla tingimused/käsud, tänu millele ülekanded aktiviseeruvad ja ühest olekust saab teine. Igal mudelil peab olema ka alguspunkt (ingl entry). Yakindus mudelite loomise protsessi osaks võib olla vigade tekkimine. Õnneks on nende kuvamiseks on loodud probleemide vaade (ingl problems view). All Joonisel 3.1 on välja toodud Yakindu tarkvara töölaud, koos definitsiooni sektsiooniga (vasakul pool), graafilise mudeli vaate (keskel) ja tööriistadega "Tools" (vasakul). [24]

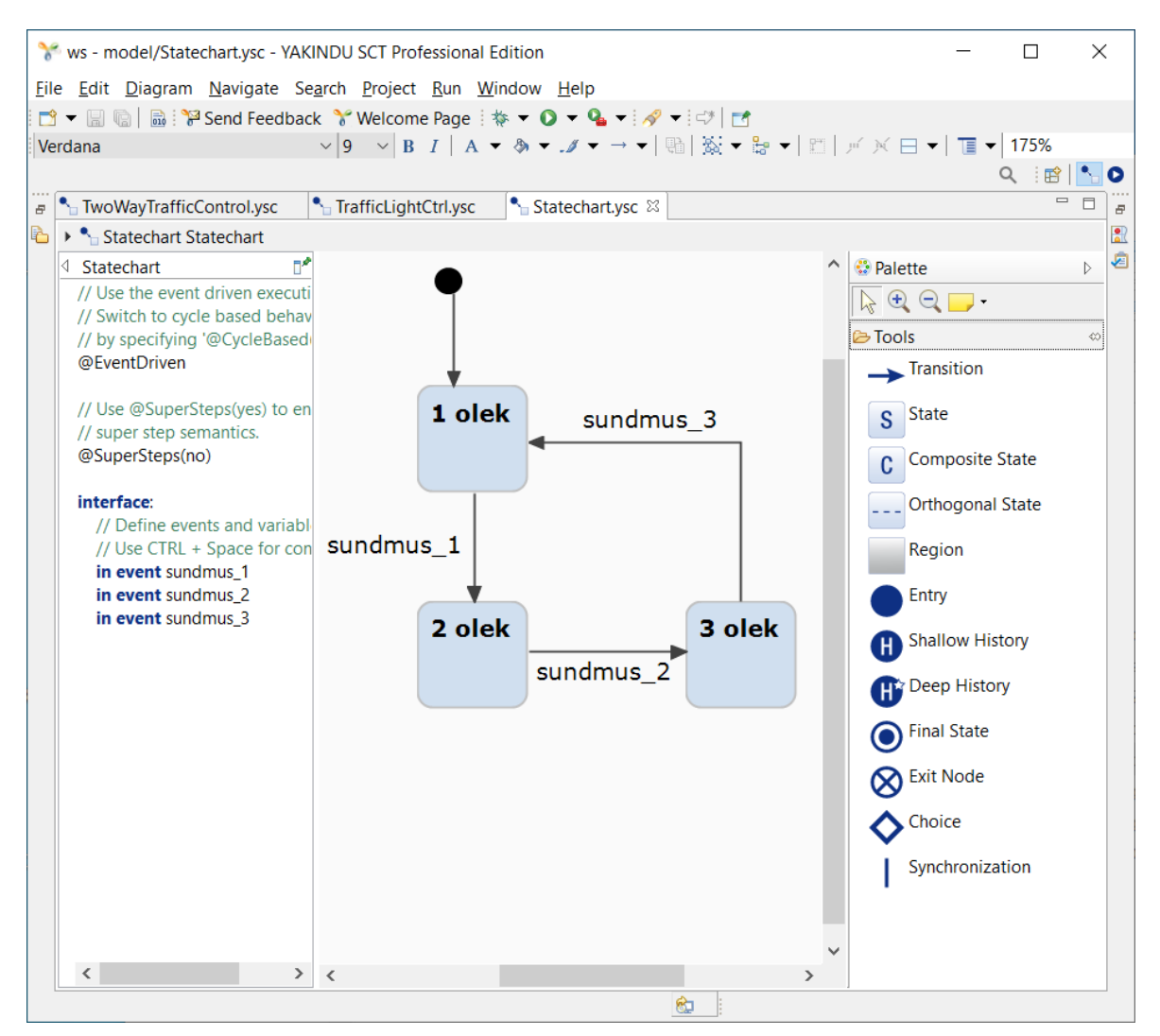

Joonis 3.1 Yakindu Statechart Tools tarkvara töölaud

Trepikoja valgustussüsteemi digitaalse olekumudeli loomisel kasutatav tarkvara sai juba lõputöö juhendajatega teema kokkuleppimisel ära otsustatud. Selle valikul olid olulisteks omadusteks selle integreerimise võimekus erinevatesse süsteemidesse ja antud tarkvara kasutamise õppimise lihtsus.

### <span id="page-21-0"></span>**4.VALGUSTUSSÜSTEEMI MUDEL**

Järgnevalt tutvustatakse Yakindu Statechart Tools's trepikoja valgustussüsteemi mudeli loomise protsessi. Lisaks kirjeldatakse lõputöös valminud mudelit ja selle katsetamist.

### <span id="page-21-1"></span>**4.1 Digitaalse mudeli loome**

Puiestee 80A peatrepikojas valgustuse automaatse lülitamise digitaalse mudeli loomisel kasutas autor tarkvara YAKINDU Statechart Tools. Valmiv mudel peab olema abiks Puiestee 80A peatrepikoja automaatse valgustussüsteemi arendamisele ja andma parema ettekujutuse selle toimimisest. Lisaks peab mudel aitama leida võimalikke vigu valgustussüsteemi toimimises nende olemasolul.

Esmalt tutvuti valgustussüsteemi osiste andmelehtedega, et saada paremat ettekujutust nende toimimisest ja omadustest. Seda tehti, et luua paremad eeldused võimalikult tõetruu digitaalse mudeli loomiseks. Seejärel loodi YAKINDU Statechart Tools keskkonnas üldine skeem/mudel, kuidas erinevad valgustussüsteemi osad omavahel toimivad. Lõputöö autor õppis ka YAKINDU Statechart Tools tarkvara kasutama. Varem poldud selle tarkvaraga kokku puudutud. Peatrepikoja valgustussüsteemi Yakindu skeemil on kujutatud üldised, selle komponentide ühendused kuid puudub selle loogika. Pole kindlaks määratud suhtlemisloogikat süsteemi komponentide vahel. Süsteemis korduvad ja sama ülesannet täitvad komponendid on skeemis välja toodud ühekordselt. Lähemalt peatrepikoja automaatse valgustussüsteemi skeemiga on võimalik tutvuda 1. Lisas.

Simulatsioonimudeli loomisel sai püstitatud eesmärgid, millele see peab vastama. Allpool on välja toodud nõuded millele see peab vastama, et see oleks kasulik valgustussüsteemi analüüsis ja edasi arenduses.

- Valgustussüsteemi digitaalse simulatsioonimudeli toimimine peab oma loogikalt olema identne päriselu süsteemiga
- See peab olema mõistetav teistele, vajadusel selle hilisemaks täiendamiseks ja edasi arendamiseks
- Loodav simulatsioonimudel peab aitama näha süsteemis võimalikke probleeme selle toimimises.

YAKINDU Statechart Tools'is digitaalne simulatsioonimudel sai tehtud eelnevalt loodud valgustussüsteemi skeemi edasiarendusena. Simulatsioonimudeli loomisel anti eelnevalt loodud skeemi komponentidele, nende olekutele ja ülekannetele käsustik, mille järgi toimida. Seda tehti juhindudes automaatse valgustussüstemis osalevate komponentide omadustele ja nende antud hetkel valitud seadistustele. Autor pidi selle loomiseks tutvuma hulgal näidistega ja YAKINDU kodulehel oleva dokumentatsiooniga.

YAKINDU Statechart Tools'is digitaalne simulatsioonimudel loodi eelnevalt samas tarkvaras loodud valgustussüsteemi skeemi edasiarendusena. Simulatsioonimudeli loomisel anti eelnevalt loodud skeemi komponentidele, nende olekutele ja ülekannetele käsustik, mille järgi toimida. Seda tehti juhindudes automaatse valgustussüstemis osalevate komponentide omadustele ja nende antud hetkel valitud seadistustele. Autor pidi selle loomiseks tutvuma hulgal näidistega ja YAKINDU kodulehel oleva dokumentatsiooniga. Loodud digitaalne simulatsioonimudel on graafilises osas välja toodud pildina.

Seejärel keskenduti komposiitseisundite (ingl *composite state*) kaupa olekutes kasutatavate muutujate ja paralleelselt käsuahelale ja süntaksile. Yakindus on kasutusel süntaks kujul - sisend [tingimus] / tagajärg, kus sisend aktiveerib etteantud tingimustel väljundi, mis pole kohustuslik [24]. Ülekanded mudeli olekute vahel võivad ka, näiteks olla vaid ajaliselt määratud [24]. Mudeli komposiitsesunditest keskenduti esmalt manuaalses valgustussüsteemis (Joonis 4.1) olevatele klahvlüliti olekutele ja selle ülekannetele. Need olekud on ühenduses ilma vahendajateta, trepikoja valgustust lülitava E8R-R12BP raadioreleega, mis samuti tehtud omaette komposiitseisundisse, sellest paremaks mõistmiseks.

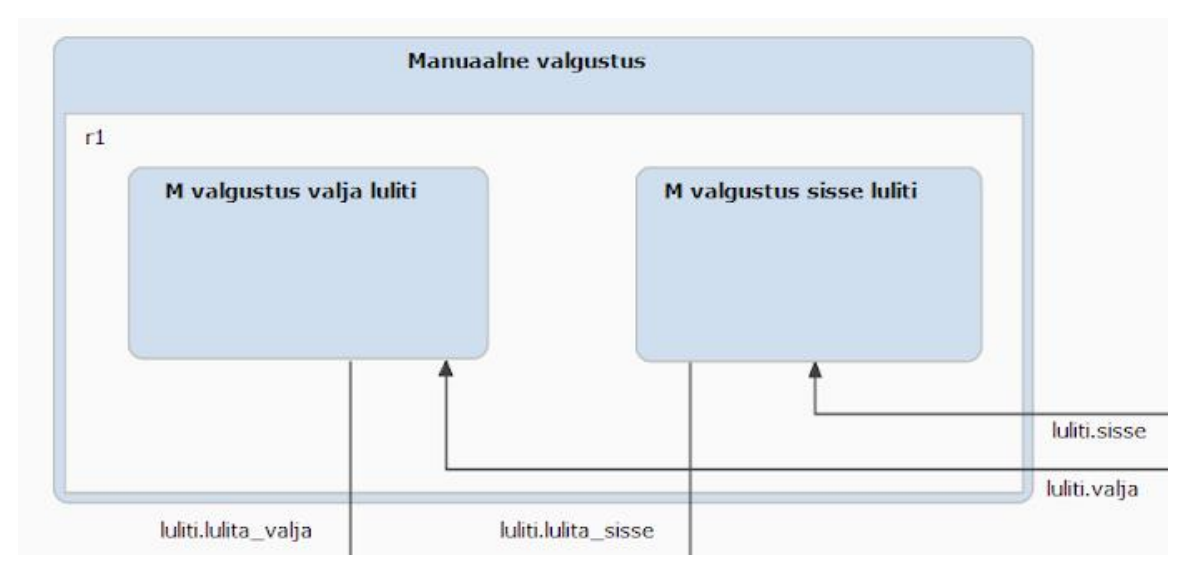

Joonis 4.1 Manuaalne valgustussüsteemi osa

Automaatse valgustussüsteemi komposiitseisundi olekutes tegeleti samuti täiendatud muutujate ja käsuahela süntaksiga. PIR liikumisanduri (Joonis 4.2) puhul, sai loodud omaette ortogonaalne olek (ingl *orthogonal state*) automaatse valgustussüsteemis, kuna selle toimemehhanism on keeruline. Siin kasutati siseneva ülekande puhul selle sünkroniseerimist (ingl *Synchronization*). See osutus kõige enam raskusi valmistavaks osaks mudeli loomes. Seda põhjusel, et see saadab 10 ja 30 minuti möödudes alates viimatisest liikumisest "OFF" signaali STC-DO8 raadioreleele, mis arvestab vaid teist "OFF" signaali. Lisaks, võib PIR liikumisandur pärast liikumise tuvastamist uuesti liikumist tuvastada alles 2 minuti möödudes.

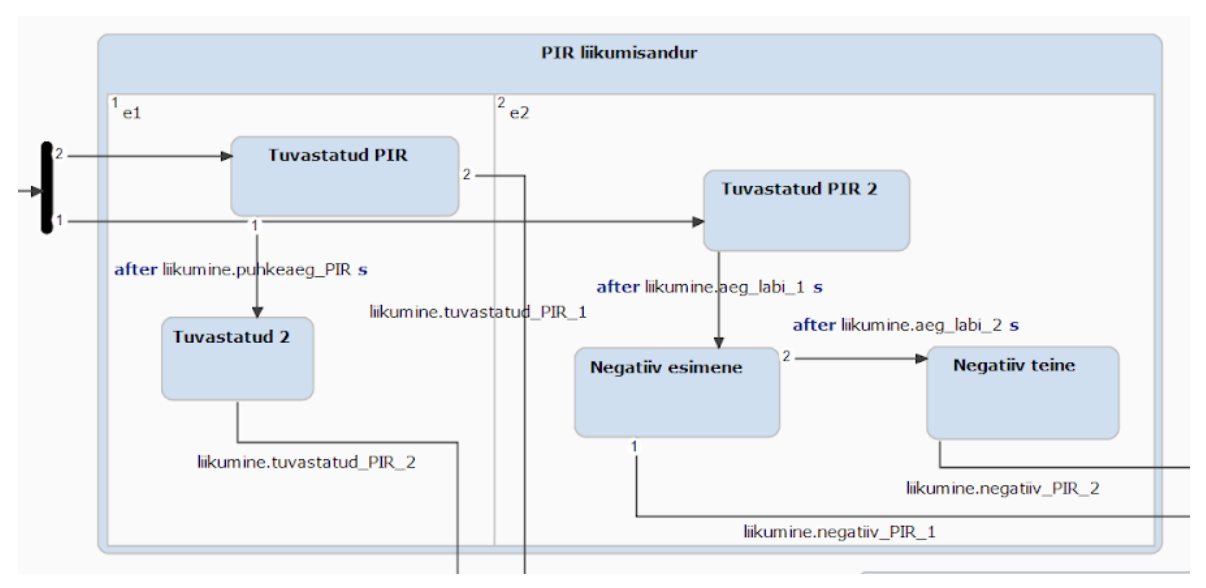

Joonis 4.2 PIR liikumisanduri osa mudelis

Mikrolaine liikumisanduri puhul samuti loodi omaette ortogonaalsesse olekusse. Joonisel 4.3 kujutatud mikrolaine liikumisanduri puhul oli oluline, et see tuvastaks uuesti liikumist, selle tuvastamisel, 5 minuti pärast, ja annaks siis liikumise tuvastamisel või mittetuvastamisel, info edasi MPM kontrolleri kaudu raadioreleele. Seetõttu sai sellele loodud omaette ortogonaalse seisund mudelis.

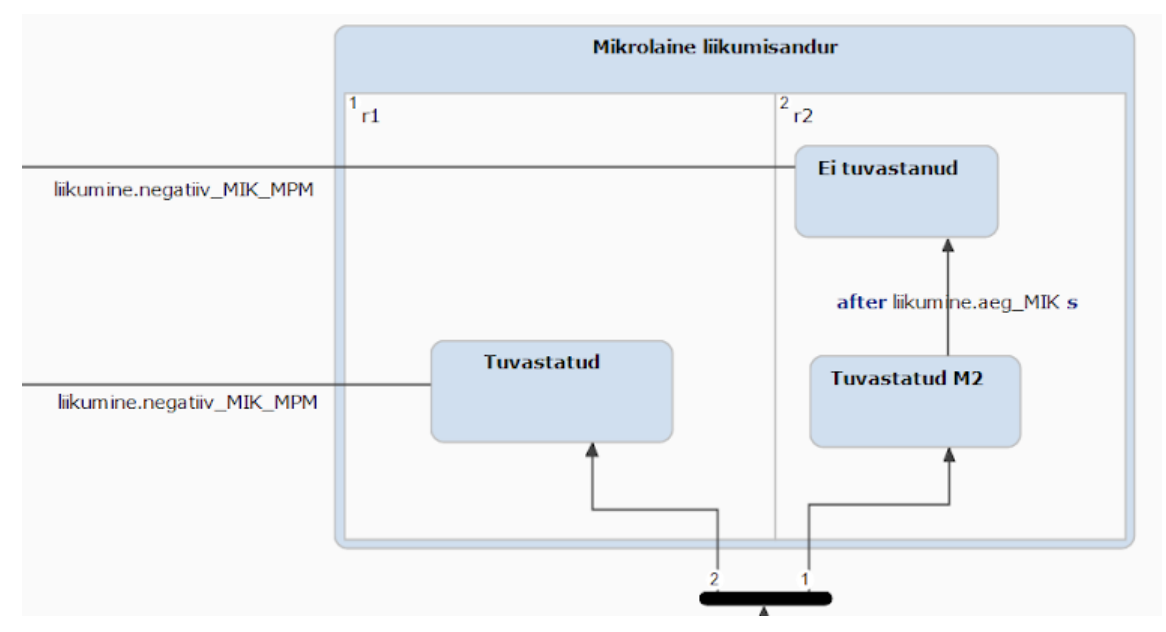

Joonis 4.3 Mikrolaine liikumisanduri ortogonaalne seisund

Fotodetektori oleku (Joonis 4.4) puhul loodi get\_rand() funktsioon, mis genereerib valgustugevuse andmeid arvulisse muutujasse fotodetektor.f\_andmed. Funktsiooni otsustati mudelis kasutada, kuna antud oleku puhul, oli oluline genereerida valgustugevuse mõõtmist. Lähtudes andmelehelt saadud infost, et see väljastab andmeid vaid juhul, kui võrreldes eelnevalt mõõdetud valgustugevusega on erinevus suurem 20 lux või, kui viimatisest mõõtmistulemuste edastamisest on möödas 100 sekundit. Fotodetektorist võib tulevikus hakata sõltuma, kas valgustus lülitatakse trepikojas sisse, kui liikumine on tuvastatud. Antud olek paigutati automaatse valgustuse komposiitolekusse.

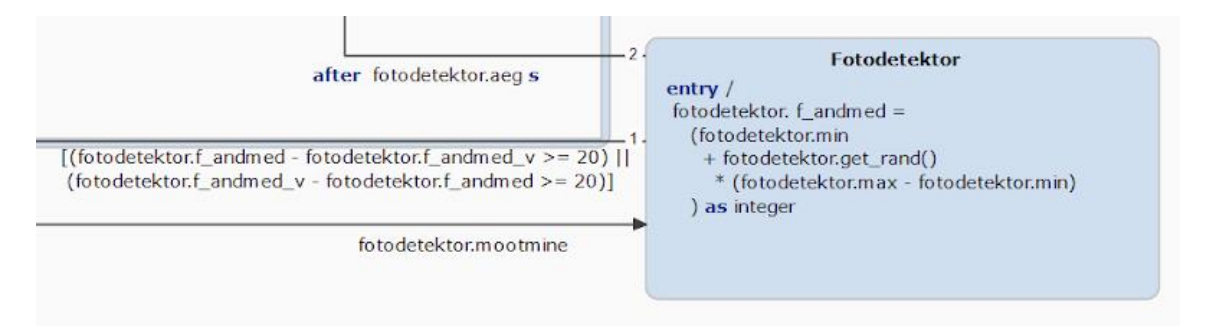

Joonis 4.4 fotodetektori osa mudelis

Automaatse alasüsteemi komposiitseisundi ülejäänud osa, kuhu kuulub MPM kontroller, sai loodud lihtsustatud kujul, kuna sinna pole kaasatud optronlülitust. Seda ei lisatud mudelisse, kuna optronlülitus vaid vahendab mikrolaine liikumisanduri signaali raadioreleele ning, et teha simulatsioonimudelist arusaamine lihtsamaks. MPM kontroller

toodi mudelisse sisse, kuna see tegeleb otseselt andmete vahendamisega. See on oluliseks sõlmpunktiks mudelis, misstõttu mõeldi hoolikalt läbi selle ülesehitus.

Yakindus simuleerimise võimalikuks tegemisel on oluline ka, et alamsüsteemid oleksid ülejäänud süsteemiga seotud. Loodud mudeli puhul kasutati alamsüsteemide sünkroniseerimiseks eraldi olekut "Algus". Loodud mudelil, on võimalik vaid ühe kaupa katsetada selle osiste toimimist. Seetõttu, tehti liikumisandurite puhul otsus, et need olekud aktiviseeruvad juhul kui selleks on tulnud vastava ülekande sündmus. Klahvlülitite puhul on valida võimalik kohe simulatsiooni alguses, kas katsetatakse valgustuse sisse või välja lülitamist.

### <span id="page-25-0"></span>**4.2 Valgustussüsteemi skeemi kirjeldus**

Allpool kirjeldatud skeemide osadel (Joonis 4.1 ja Joonis 4.2) on välja toodud valgustussüsteemi põhi Yakindu tarkvaras enne mudeli programmeerimist. See oli vajalik, et lõputöö autor saaks rohkem keskenduda mudeli programmeerimisele ja peaks vähem aega kulutama selle olekute omavahelistele ülekannetele.

Antud skeemiosalt (Joonis 4.1) on näha, kuidas klahvlülitite ja raadioreele vaheline suhtlus toimib. Skeemiosal on välja toodud manuaalse lülituse klahvlülitite valgustuse sisse lülitamise "ON" ja välja lülitamise "OFF" käsud raadioreleele. Lisaks on välja toodud raadiorelee väljundid "valgustus sees" ja "valgustus väljas". Need väljendavad mudelis olukordi, kus valgustus on sisse ja välja lülitatud.

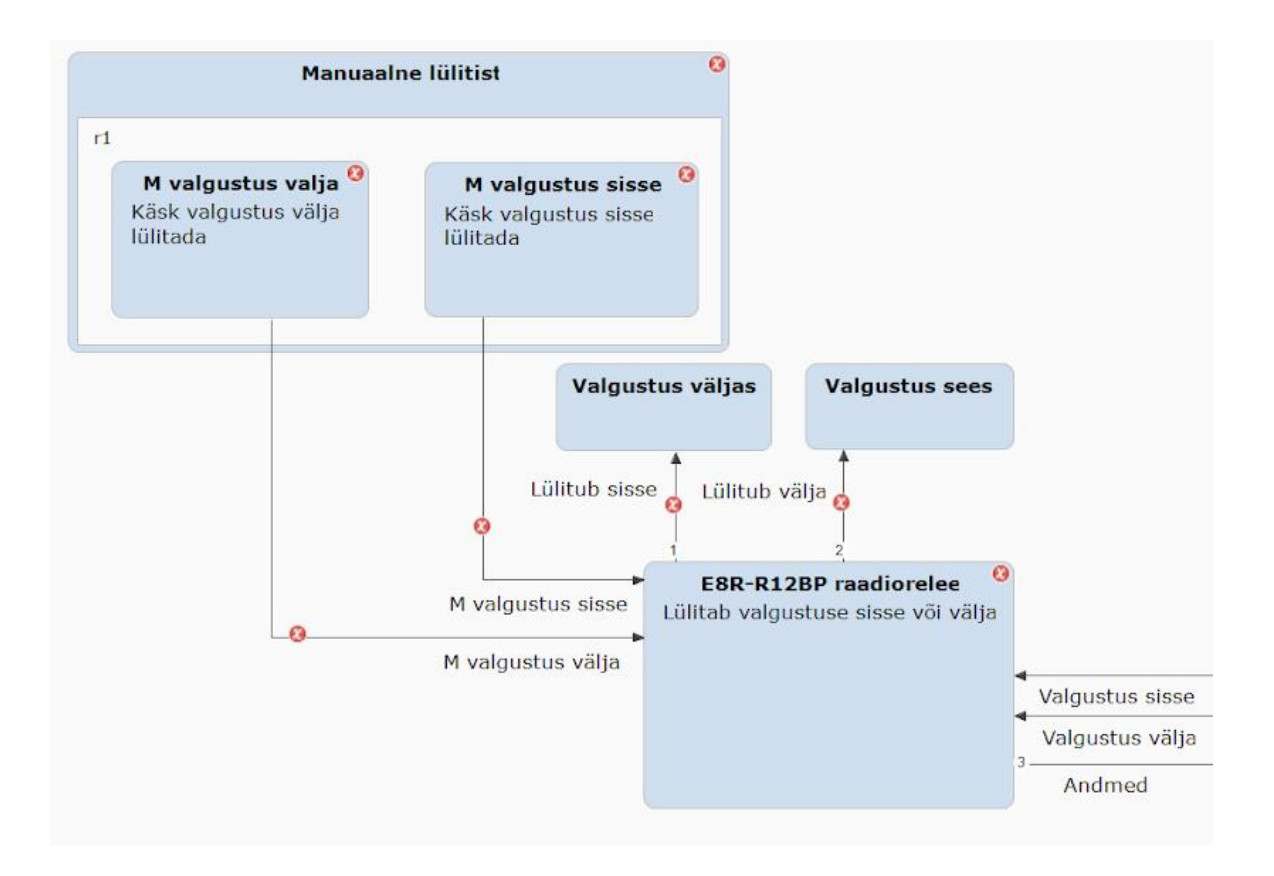

Joonis 4.1 Trepikoja automaatse valgustussüsteemi automaadi osa koos MeiePilvega

Joonisel 4.2 on välja toodud PIR ja mikrolaine liikumisandurite seosed STC-DO8 raadiorelee ja MPM kontrolleri vahel. Antud jooniselt võib välja lugeda, et mikrolaine liikumisandur suhtleb läbi MPM kontrolleri E8R-R12BP raadioreleega, ja selle väljunditeks on kas "Lülita välja" või "Liikumine tuvastatud". MPM kontrolleri väljundid "Valgustus sisse" ja "valgustus välja" on sisenditeks E8R-R12BP raadioreleele, mis on nähtav jooniselt 4.1. Kuigi PIR liikumisandureid on trepikojas mitu, on see Yakindu skeemil kujutatud ühekordselt. Loodavas mudelis oli oluline kujutada valgussüsteemi enese toimimist, mitte seejuures inimeste liikumismustreid. Skeemil on kujutatud ka fotodetektorit, kui osana automaatsest mudelit, kuna see töötab automaatselt ja tulevikus võib sellel olla oluline roll, kas valgustus lülitatakse sisse liikumise tuvastamisel.

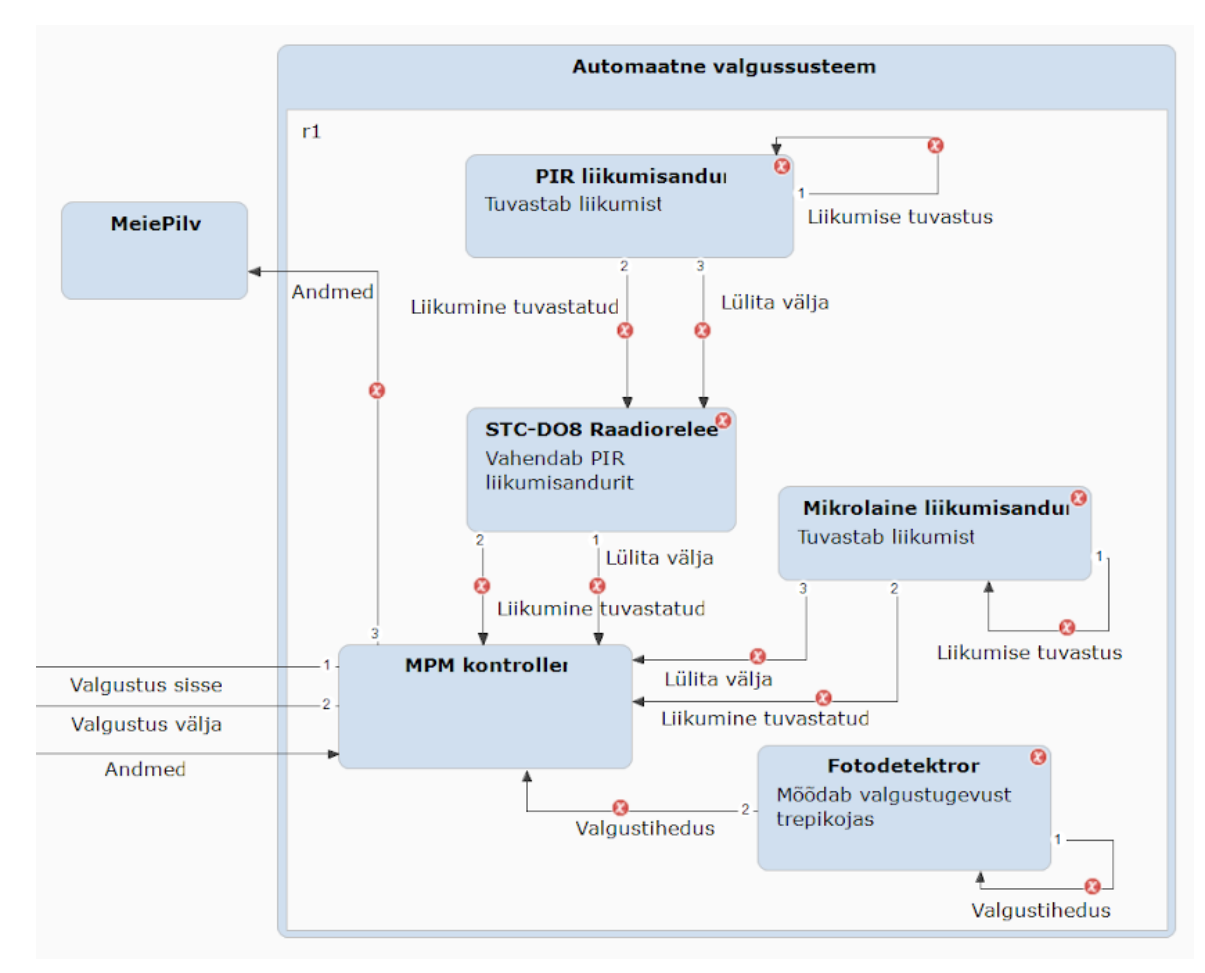

Joonis 4.2 Trepikoja automaatse valgustussüsteemi automaadi osa

### <span id="page-27-0"></span>**4.3 Simulatsioonimudeli kirjeldus**

Yakindus digitaalse mudeli loomisel kasutati erinevaid funktsioone ja käske. Järgnevalt on välja toodud loetelus kasutatud muutujad. Enamjaolt on mudelis kasutatud muutujatest sündmused "in event", mida kasutatakse olekute vahelistel siiretel. Samas on kasutusel ka arvulisi muutjaid ja ka üks get\_rand() funktsioon. Järgnevalt on välja toodud muutujad ja kirjeldatud nende rolli mudelis.

- luliti.sisse olekust "Algus" klahvlülitisse saabuv siire valgustuse sisse lülitamiseks
- luliti.valja klahvlüliti komposiitseisundisse saabuv siirde sündmus valgustuse välja lülitamiseks
- luliti.lulita.sisse klahvlülitilt valgust lülitavale E8R-R12BP raadioreleele edastatud sündmus valgustuse sisse lülitamiseks.
- luliti.lulita.valja E8R-R12BP raadioreleele edastatud siirde sündmus klahvlülitilt valgustuse välja lülitamiseks
- relee.sisse\_lulitatud E8R-R12BP raadiorelee sündmus, mille tulemusena arvmuutuja "valgustatud" võrdsustatakse 1-ga
- relee.valja\_lulitatud sündmus E8R-R12BP raadiorelee seisundist, mille tulemusena on aktiivses seisundis "Valgustus valjas" olek ja arvmuutuja "valgustatud" võrdsustatakse 0-ga
- liikumine.tuvastamine PIR on olekust "Algus" "PIR liikumisandur" ortogonaalsesse seisundisse siirduv sündmus,
- liikumine.tuvastatud\_PIR\_1 on "PIR liikumisandur" ortogonaalsest seisundist "Tuvastatud PIR" olekust väljuv siire "STC-DO8 raadiorelee" samat tüüpi seisundi "Lülita sisse" olekusse sündmus.
- liikumine.tuvastatud\_PIR\_2 on samuti "PIR liikumisandur" ortogonaalsest seisundist väljuv siirde sündmus "STC-DO8 raadiorelee" olekusse "Lülita sisse". See on vajalik, kuna see teeb võimalikuks simuleerida pärast 2 minutilist puhkeolekut "ON" signaali PIR liikumisanduril.
- liikumine.negatiiv\_PIR\_1 on samuti "PIR liikumisandur" ortogonaalsest seisundist väljuv siirde sündmus "STC-DO8 raadiorelee" komposiitseisundisse. Selle eesmärgiks on teha võimalikuks simuleerida 10 minuti "OFF" PIR liikumisanduri signaali.
- liikumine.negatiiv PIR 2 on samuti "PIR liikumisandur" ortogonaalsest seisundist väljuv siirde sündmus "STC-DO8 raadiorelee" sama tüüpi seisundi "Ootel" olekusse sündmus. Selle eesmärgiks on teha võimalikuks simuleerida 30 minuti "OFF" PIR liikumisanduri signaali.
- liikumine.lulita\_sisse\_PIR\_MPM on "STC-DO8 raadiorelee" komposiitseisundit väljuva siirde sündmus MPM kontrolleri seisundisse "MPM valgus sisse". Sündmus toimub juhul, kui PIR liikumisandurilt on saadud sisend "Lülita sisse" olekusse "STC-DO8 raadiorelee" komposiitseisundis.
- liikumine.lulita\_valja\_PIR\_MPM see on "MPM kontroller" komposiitseisundi "MPM valgus valja" olekusse sisenev sündmus "STC-DO8 raadiorelee" komposiitseisundi "Lulita valja" seisundist
- liikumine.puhkeaeg PIR PIR liikumisandurist väljuv sündmus, mis on kasutusel iseloomustamaks selle 2 minutilist puhkeaega.
- liikumine.aeg\_labi\_1 10 minutit, pärast viimast PIR liikumisandurilt saadud liikumist tuvastavat signaali toimuv sündmus "PIR liikumisandur" ortogonaalses seisundis.
- liikumine.aeg\_labi\_2 30 minuti möödudes, pärast viimatist liikumisandurilt saadud liikumist tuvastavat signaali toimuv sündmus. Seda kasutatakse loodud mudelis kahel korral veendumaks, et valgustust välja lülitavat sündmust "liikumine.lulita\_valja\_PIR\_MPM" ei oleks võimalik välja lülitada enne antud aja möödumist
- liikumine.tuvastatud\_MIK liikumise tuvastamiseks mikrolaine liikumisanduril toimuv sündmus "Algus" olekust
- liikumine.negatiiv\_MIK on mikrolaine liikumisanduri poolt liikumise mittetuvastamisel 5 minuti jooksul, selle väljundiks MPM kontrollerile
- liikumine.tuvastatud MIK MPM liikumise tuvastamiseks mikrolaine liikumisanduril, on selle väljundiks MPM kontrollerile
- liikumine.negatiiv\_MIK\_MPM liikumise mittetuvastamisel mikrolaine liikumisanduri poolt 5 minuti jooksul, selle väljund MPM kontrollerile
- liikumine.aeg\_MIK arvuline muutuja, mikrolaine liikumisanduril, selle 5 minutilise puhkeoleku iseloomustamiseks
- liikumine.aeg\_MIK\_ootel mikrolaine liikumisanduri liikumise mittetuvastamisel kasutatav arvuline muutuja, valgustuse väljalülitamise signaali viivitamiseks MPM kontrolleril
- valgusolud.andmed vahendab MPM kontrolleri poolt MeiePilve valgusolude kohta andmeid, kas valgustus oli sisse lülitatud
- fotodetektor.mootmine sündmus, mille tulemusena aktiveerib "Fotodetektor" olek
- fotodetektor.andmed fotodetektori oleku väljundsündmus mõõdetud valgustugevuse andmete saatmiseks MeiePilve MPM kontrolleri "F andmed" olekust.
- fotodetektor.min arvuline muutuja, fotodetektori poolt mõõdetava minimaalse valgustugevuse mõõtmisel
- fotodetektor.max täisarvuline arvmuutuja, maksimaalse valgustugevuse fotodetektori poolt mõõtmiseks
- fotodetektor.f andmed tegemist on täisarvuline arvmuutujaga fotodetektori poolt mõõdetud hetkelise valgustugevuse arvulise väärtusega
- fotodetektor..f\_andmed\_v arvmuutujaga, varasemalt fotodetektori poolt mõõdetud valgustugevuse meeles hoidmiseks
- fotodetektor..get\_rand() funktsioon fotodetektori valgustugevuse mõõtetulemuste genereerimiseks
- MeiePilv.simu\_lopp sündmus, mis teeb võimalikuks simulatsioonis liikuda soovi korral lõppolekusse.
- MeiePilv.uuesti ajaline sündmus, tänu millele, saab uuesti aktiveerida mudeli simulatsioonis algselt esimesena aktiivses seisundis oleva "Algus"

Valgustussüsteemi mudeli loomisel kasutati ka hulgaliselt olekuid. Need on vajalikud ühelt sündmuselt teise liikumiseks mudelis. Olekud kujutavad valgustussüsteemis, selle olekuid, mis hetkel mudelis toimub. Need määravad ära, mis sündmused mudelis võivad järgmisena toimuda.

- Algus on mudeli simulatsioonis esimeseks olekuks. See teeb ka võimalikuks simulatsiooni osi lõputult läbi katsetada.
- M valgustus välja luliti on olek trepikoja simulatsioonimudelis klahvlüliti väljalülitamiseks
- M valgustus sisse luliti on erinevalt eelnevast seisundist valgustuse sisselülitamiseks mudelis
- E8R-R12BP raadiorelee on komposiitolek klahvlülitite ja MPM kontrolleri poolt tulevate sündmuste baasil trepikoja valgustuse sisse või välja lülitamiseks
- Valgustus sees see on E8R-R12BP raadioreleest väljuva sündmuse olekuks, mis võrdsustab selle aktiivses seisundis arvmuutuja "valgustatus" väärtuse 1-ga
- Valgustus valjas samuti E8R-R12BP raadioreleest väljuva sündmuse olek, mis muudab arvmuutuja "valgustatus" väärtuse 0-ks.
- V sisse on olekuks E8R-R12BP raadiorelee komposiitseisundis, mis teeb võimalikuks seisundi "Valgustus sees"
- V valja- on komposiitoleku E8R-R12BP raadiorelee olekuks, mis teeb võimalikuks seisundi "Valgustus valjas"
- MPM valgus sisse on sündmuseks, mis vahendab mikrolaine liikumisanduri ja STC-DO8 raadiorelee valgustuse sisse lülitamise väljundeid
- MPM valgus valja sündmus, mis vahendab STC-DO8 raadiorelee ja mikrolaine liikumisanduri väljundeid valgustuse välja lülitamiseks
- V andmed vahendab valgustust lülitava E8R-R12BP raadiorelee seisundi andmeid MeiePilve.
- M ootel sündmus mikrolaine liikumisanduri valgustust välja lülitava signaali puhvriks, kindlustamaks, et mudelis ei saa valgustust välja lülitada enne määratud aega. See oli
- F andmed vahendab fotodetektori valgustugevuse andmeid MeiePilve
- Fotodetektor on olekuks, mis genereerib juhuslikke valgustugevuse andmeid mudelis
- Tuvastatud olekuks mikrolaine liikumisanduri ortogonaalses seisundis valgustuse sisse lülitamise käsu saatmiseks
- Tuvastatud M2 puhverolekuks mikrolaine liikumisanduris, mis eelneb valgustuse välja lülitamise olekule.
- Ei tuvastanud mikrolaine liikumisanduri ortogonaalse seisundi olek, mis teeb võimalikuks saata MPM kontrollerisse käsk valgustuse välja lülitamiseks
- Tuvastatud PIR olekuks PIR liikumisanduri ortogonaalses seisundis, mis võimaldab saata valgustust sisse lülitava käsu STC-DO8 raadioreleele
- Tuvastatud 2 on olekuks PIR liikumisanduris, mis võimaldab peale ajalist puhvrit saata STC-DO8 raadioreleele tulesid sisse lülitava käsu
- Tuvastatud PIR 2 On esimeseks seisundiks PIR liikumisanduris valgustuse väljalülitamiseks
- Negatiiv esimene PIR liikumisanduri esimene olek, mis võimaldab saata STC-DO8 raadioreleele valgustust välja lülitava "OFF" signaali
- Negatiiv teine teine olek PIR liikumisanduris, tänu millele on võimalik saata STC-DO8 raadioreleele valgustust välja lülitava "OFF" signaali
- Ootel STC-DO8 raadiorelee olek, mis on puhvriks, et "OFF" signaali ei saaks väljastada enne teatud aja möödumist.
- Lulita valja olek STC-DO8 raadiorelees valgustust väljalülitava "OFF" signaali vahendamiseks MPM kontrollerile
- Lulita sisse STC-DO8 raadiorelee olek valgustust sisselülitamiseks "ON" signaali vahendamiseks MPM kontrollerile
- MeiePilv Olek, kuhu jõutakse simulatsiooni tsükli lõpus ja teeb võimalikuks, kas minna lõppolekusse või tagasi olekusse "Algus"

### <span id="page-31-0"></span>**4.4 Simulatsioonimudeli katsetamine**

Puiestee 80A peatrepikoja automaatset valgustussüsteemi digitaalse simulatsioonimudeli analüüsi eelduseks on selle katsetamine ehk simuleerimine. Seda

tehti YAKINDU Statechart Tools tarkvaraga, kus ka mudel sai loodud. Mudeli katsetamine oli ka oluline selle vigade tuvastamiseks, et neid saaks vajadusel parandada. Siin samuti, pidi autor ennem tutvuma vastava dokumentatsiooniga YAKINDU kodulehel, kuidas simuleerimist läbi viia. Mudeli simuleerimist viidi läbi ka veebi vahendusel, https://lowcode.yakindu.io/ veebiaadressil. Lõputöö autor kasutas selleks Google Chrome veebibrauserit. Prooviti ka Mozilla Firefox brauserit, kuid seal polnud kõik tööriistad saadaval. Veebirakenduses on võimalik tegeleda nii mudeli loomise kui ka selle simuleerimisega, Yakindu konto olemasolul. Tegemist on beetaversiooniga. Joonisel 4.3 on toodud näide valminud mudeli simuleerimisest veebis. Paremal üleval pool on näha mudelis kasutatavad muutujad, vasakul pool "Statechart Definitions" kujutab endast definitsiooni sektsiooni, Lisaks on välja toodud "Region Properties" ehk regiooni omadused ja "Problems" ehk mudeli probleemid.

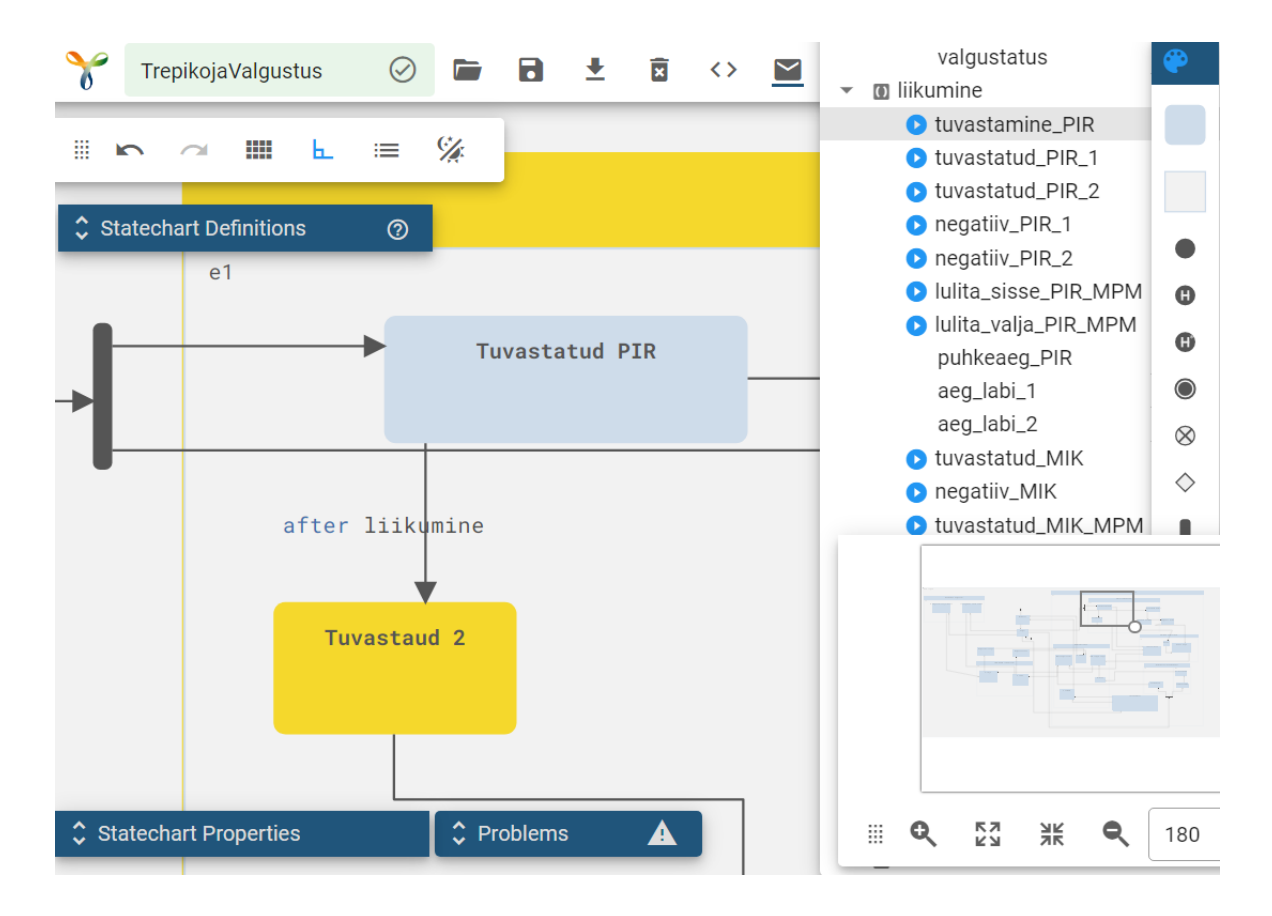

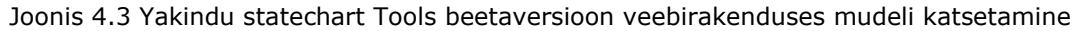

Yakindu tarkvaras ja veebis mudeli loomisel, on oluline tähele panna, et ainult ortogonaalses olekus on võimalik mitu aktiivset olekut samaaegselt ja igas komposiitolekus üks. Muul juhul, saab ka olekumasinas aktiivses seisundis olla vaid üks olek. [25] Kuna valgustussüsteemi mudel on loodud ühel olekumasinal, piiras see mudeli katsetamist. Polnud võimalik mudelit katsetada viisil, nagu see päriselu süsteemis toimib. Näiteks, päriselu süsteemis on võimalik, et liikumise tuvastamisel

"ON" signaal saabub MPM kontrollerisse mikrolaine ja PIR liikumisanduritelt pea samaaegselt. Mudelis on võimalik, kas katsetada, näiteks vaid PIR liikumisanduri "ON" või "OFF" signaali väljastamist. Lõputöös valminud mudeli faili importimiseks Yakindu tarkvarasse on Lisas 2 olemas vastav juhend.

Enne valminud mudeli katsetamist mõeldi läbi, kuidas seda läbi viia. Oluline oli, et katsetamisel saaks läbi proovitud võimalikud erinevad olukorrad selle analüüsiks. Kuna süsteemis on kasutusel kahte eri tüüpi liikumisandurit, oli oluline näha, kuidas nende välja antud käskudele reageerivad raadioreleed ja MPM kontroller. Katsetati lisaks ka nii klahvlülitist kui ka liikumisanduritest sisse ja väljalülitamist, erinevate intervallidega.

## <span id="page-34-0"></span>**5. JÄRELDUSED**

### <span id="page-34-1"></span>**5.1 Simulatsioonimudeli analüüs**

Mudeli simuleerimist viidi läbi veebiaadressil https://lowcode.yakindu.io/, mille põhjal seda analüüsiti. Automaatse valgustussüsteemi mudeli simulatsioon algab "Algus" olekust, mis teeb võimalikuks vajadusel selle lõppematu kordamise. Mudeli katsetustest on selgunud, et antud osa töötab tõrgeteta. Mudeli loomisel on selgus, et selle osasid on võimalik katsetada ühekaupa, kuna mudel on loodud ühe olekumasinana Yakindus. Tulevikus, mudeli edasiarenduses võiks teha mitme valgustussüsteemi komponendi katsetamise võimalikuks. Mudelisse on tehtud ka lõpp punkt, kuhu on võimalik jõuda valides "MeiePilv" aktiivses olekus olles "MeiePilv.uuesti" ülekande, mis on samuti toiminud tõrgeteta.

Manuaalse valgustussüsteemi osas on simuleerides võimalik valida, kas tahetakse valgustus sisse või välja lülitada. See on üles ehitatud väga lihtsana, võrreldatuna ülejäänud valgustussüsteemi mudeliga. Katsetuste käigus on selgunud, et see osa mudelist töötab samuti tõrgeteta. Tulevikus, valgustussüsteemi mudeli edasiarenduses võib võimalusel jätta antud mudeli osa ülesehituse samaks.

PIR liikumisanduri puhul esiteks olekust "Algus" saadud ülekande puhul töödeldakse seda "PIR liikumisandur" ortogonaalses seisundis, kus on kasutusel ajast sõltuvaid muutujaid. Nende muutujate kasutamine oli tingitud PIR liikumisanduri andmelehel olevast infost ja selle seadetest valgustussüsteemis. Selle ülesehitus võiks mudeli edasiarenduses muutuda võimalusel lihtsamaks.

STC-DO8 raadiorelee vahendab PIR liikumisanduri signaali MPM kontrollerile. Selle ülesehitus võiks samuti muutuda tulevikus lihtsamaks. Siin võetakse vastu ka PIR liikumisanduri 1. "OFF" signaali, tänu millele simulatsioon ei ole lõplik. Oma ülesehituselt on see hea, kuid võimalusel tuleks muuta seda lihtsamaks.

Mikrolaine liikumisandurile on mudelis loodud omaette ortogonaalne seisund. Seda on tehtud selle seadete tõttu. Siin on samuti kasutatud ajalist muutujat, mida saab selle simuleerides ise muuta, et muuta selle kiirust. Kogu selle seisundi aktiivses olekus olemise ajal on võimalik väljastada liikumine tuvastatud signaali aga valgustuse väljalülitamise signaali alle teatud aja möödudes. Tulevikus, mudeli edasiarenduses

35

võiks selle ülesehitus oma loogikalt jääda samaks aga ülesehitust lihtsustada, kuna mikrolaine liikumisanduri ülesehitus osutus testimistel töökindlaks.

Fotodetektori jaoks on loodud vaid üks olek ja sellega seotud ülekanded. Valgustussüsteemi mudelis fotodetektori oleku sees on kasutusel fotodetektor.get\_rand() funktsioon, mis peaks genereerima juhuslikke arve fotodetektori valgustugevuse mõõtevahemikus. Loodud mudelis on fotodetektori jaoks loodud vaid üks olek ja sellega seotud ülekanded. Valgustussüsteemi mudelis fotodetektori oleku sees on kasutusel fotodetektor.get\_rand() funktsioon, mis peaks genereerima juhuslikke arve fotodetektori valgustugevuse mõõtevahemikus. Mudeli katsetamistest selgus, et loodud funktsioon ei genereerinud neid. Autor pidi katsetuste käigus ise arvud sisestama fotodetektor.get\_rand() funktsiooni. Mudelis peaks, selle edasiarenduses muutma valgustugevuse andmete genereerimise automaatseks, et selle katsetamistel ei oleks enam vaja neid manuaalselt sisestada.

E8R-R12BP raadiorelee ortogonaalses seisundis lülitatakse valgustus sisse või välja vastavalt saadud sisendi ülekannetele. Tegu on küllaltki lihtsa seisundi ülesehitusega. E8R-R12BP raadiorelee väljundites "Valgustus sees" "Valgustus valjas" arvuline muutuja "valgustatus" väärtus 1 või 0, vastavalt sellele kumb seisund on hetkel aktiivne. See on hea mudeli edasiarenduses kasutada trepikoja valgustite sees või väljas olekust sõltuvates tegurites tulevikus.

### <span id="page-35-0"></span>**5.2 Valgustussüsteemi analüüs**

Oma olemuselt on trepikoja valgustussüsteem keeruline. See koosneb kahte eri tüüpi liikumisanduritest ja raadioreleest. Lisaks on sinna kaasatud MPM kontrolleri ja klahvlülitid ning veel ka fotodetektor ja MeiePilv. Samas, tänu oma keerukusele on süsteemi toimimine võimalik ka tingimustes, kus MPM kontroller, liikumisandurid või STC-DO8 raadiorelee on läinud rikki. Sellisel juhul saab valgustust juhtida klahvlülititest. Rikkekindlus toimib ka vastupidi, nimelt kui klahvlülitid on katki läinud, lülitub valgustus trepikojas sisse liikumisanduritest, mis ka hiljem saadavad kindla aja möödudes, valgustuse väljalülitamise signaali.

Valgustussüsteemis on valgustuse automaatne väljalülitamine seadistatud 30 minuti peale, pärast viimatist liikumise tuvastamist. PIR liikumisandurite puhul arvestatakse selleks 30 minutit, ehk liikumisanduri teist "OFF" signaali. Mikrolaine liikumisandurite puhul on "OFF" signaali saatmise ajaks 5 minutit, pärast viimatist liikumise tuvastamist. Meenutades, et PIR liikumisandurid paiknevad 1. ja 2. korruse vahel ja mikrolaine liikumisandur on 2. ja 3. korruse vahel seinal trepikojas. Siin võiks süsteemi toimimise lihtsustamiseks muuta mikrolaine liikumisanduri tööaja seadet 30 minuti peale [13]. Sellisel juhul on kogu trepikojas alati, et liikumise tuvastamisel lülitub valgustus sisse 30 minutiks.

# <span id="page-37-0"></span>**KOKKUVÕTE**

Eluslaboratooriumi arendamiseks lõputöö raames uuritud Puiestee 80A hoone peatrepikoja automaatne valgustussüsteem on oma olemuselt keeruline, mistõttu selle kaardistamine ja digitaalse mudeli loomine oli aeganõudev protsess. Esiteks, oli oluline kindlaks teha, millised on seal kasutatavad seadmed ja teiseks, nende omadused antud süsteemis. Lõputöö raames keskenduti trepikoja valgustussüsteemi uurimisel veel, kuidas toimub valgustussüsteemi loogika, mille põhjal valmis süsteemi iseloomustav skeem.

Lõputöös uuriti ka, mida kujutab endast digikaksik ja digitaalne mudel. Lisaks tutvuti, mida endast kujutab lõplik olekumasin. Lisaks tutvustati Yakindu Statechart Tools tarkvara, mida kasutati valgustussüsteemi digitaalse mudeli loomisel.

Trepikoja valgustussüsteemi mudeli loomiseks kasutatud Yakindu Statechart Tools tarkvara oli lõputöö autorile uueks kogemuseks. Mudeli loomise protsessi käiguga, käis kaasas uute teadmiste hankimine Yakindus töötamiseks. Algselt eesmärgiks luua trepikoja valgustussüsteemist võimalikult täpne koopia, osutus liialt töömahukaks. Lõputöö tulemusena valmis digitaalne mudel, mida on võimalik ükshaaval, selle osade kaupa, katsetada. See on oma toimimiselt küllaltki täpne koopia reaalelu süsteemist, kuid seda pole võimalik katsetada, kõiki selle osi, koos simuleerides.

Valgustussüsteemi mudeli edasiarenduses tuleks rõhku panna sellele, et seda oleks võimalik katsetada nagu päriselusüsteemis see toimib. Lisaks tuleks tegeleda selle optimeerimisega, mudeli võimalikuks lihtsustamiseks. Trepikoja valgustussüsteemi analüüsiti tulemusena soovitati mikrolaine liikumisanduri tööaeg seadistada 5 minutilt 30 minutile, et see oleks sama PIR liikumisanduritega.

### <span id="page-38-0"></span>**SUMMARY**

The automatic lighting system of the main staircase of the Puiestee 80A building, which was studied in the framework of the thesis for the development of the "Eluslaboratoorium", is inherently complex. That is why its mapping and creation of a digital model was a time-consuming process. Firstly, it was important to identify the devices used there and secondly, its characteristics in the system. In the framework of the thesis, the study of the staircase lighting system also focused on how the logic of the lighting system works on the basis of which the scheme that characterizes the system was prepared.

The thesis also studied what a digital twin and a digital model are. In addition, the finite state machines were examined. Also, Yakindu Statechart Tools software, which was used to create a digital model of the lighting system, was introduced.

The Yakindu Statechart Tools software, used to create the model of the staircase lighting system, was a new experience for the author of the thesis. The process of creating the model was accompanied by the acquisition of new knowledge to work in Yakindu. Originally aimed at making the copy of the staircase lighting system as accurate as possible, it proved to be too labour intensive. As a result of the thesis, a digital model was made, which can be tested one by one, in parts. It is a fairly accurate copy of a real-life system, but it cannot be tested by simulating all its parts together.

In the further development of the lighting system model, the emphasis should be on being able to test how it works compared to a real-life system. In addition, its optimization should be addressed, in order to simplify the model. As a result of the analysis of the staircase lighting system, it was recommended to set the operating time of the Tesatek microwave motion sensor from 5 minutes to 30 minutes to be the same as the PIR occupancy sensors.

### <span id="page-39-0"></span>**KASUTATUD KIRJANDUSE LOETELU**

- [1] "Tartu kolledž arendab laboribaasi" [Võrgumaterjal] https://taltech.ee/uudised/tartu-kolledz-arendab-laboribaasi
- [2] "Pilvelabori platvorm viib digiõppe uuele tasemele" [Võrgumaterjal] https://taltech.ee/uudised/pilvelabori-platvorm-viib-digioppe-uuele-tasemele
- [3] G. Shao, S. Jain, C. Laroque, L. H. Lee, P. Lendermann and O. Rose, "Digital Twin for Smart Manufacturing: The Simulation Aspect," 2019 Winter Simulation Conference (WSC), 2019, pp. 2085-2098, doi: 10.1109/WSC40007.2019.9004659.
- [4] "YAKINDU STATECHART TOOLS USE THE POWER OF STATE MACHINES" [Võrgumaterjal] https://www.itemis.com/en/yakindu/state-machine/
- [5] Kambourakis, Georgios; Kolias, Constantinos; Geneiatakis, Dimitrios; Karopoulos, Georgios; Makrakis, Georgios Michail; Kounelis, Ioannis (2020). A State-of-the-Art Review on the Security of Mainstream IoT Wireless PAN Protocol Stacks. Symmetry, 12(4), 579–. doi:10.3390/sym12040579
- [6] "The Ecosystem of the EnOcean Alliance" [Võrgumaterjal] https://www.enocean-alliance.org/wpcontent/uploads/2016/11/Whitepaper\_\_Getting\_started\_with\_EnOcean\_Allianc e.pdf
- [7] EnOcean 868Mhz fotodetektrori kasutusjuhend [Võrgumaterjal] https://download.schneiderelectric.com/files?p\_enDocType=User+guide&p\_File\_Name=II-EnOcean-Indoor-Light.pdf&p\_Doc\_Ref=II-EnOcean-Indoor-Light
- [8] H.Lumiste. "Puiestee 80A peatrepikoja valgustuse automaatse lülitamise kavandamine", 2019, Tartu [Võrgumaterjal] https://digikogu.taltech.ee/et/Download/96f94cc8-1880-4e02-9d49- 935970c95f38
- [9] "EBE EnOcean 868MHz Indoor light level sensor" [Võrgumaterjal] https://www.se.com/ee/et/product/LSS10020053/ebe-enocean-868mhzindoor-light-level-sensor/
- [10] SmartStruxure Lite MPM-UN kasutusjuhend [Võrgumaterjal] https://download.schneiderelectric.com/files?p\_enDocType=User+guide&p\_File\_Name=II-MPM-A4.pdf&p\_Doc\_Ref=II-MPM-A4
- [11] EOSCA / EOSCU / EOSCJ Occupancy Sensor (Ceiling Mounted) installimise juhend [Võrgumaterjal] https://www.enocean.com/wp-

content/uploads/downloads-produkte/en/products/enocean\_modules/ceilingmounted-occupancy-sensor-eosca-oem/EOSCx-Install-Guide-19072021.pdf

- [12] Ceiling Mounted Occupancy Sensor EOSCA (OEM) [Võrgumaterjal] https://www.enocean.com/en/product/ceiling-mounted-occupancy-sensoreosc-oem/?frequency=868
- [13] Mikrolaine liikumisandur Tesatek kasutusjuhend [Võrgumaterjal] https://www.satcom.ee/et/a/liikumisandur-360%C2%BA-mikrolainesisseehitatav
- [14] Easyfit Bluetooth® Single / Double Rocker Wall Switch EWSSB / EWSDB andmeleht [Võrgumaterjal] https://www.enocean.com/wpcontent/uploads/downloadsprodukte/en/products/enocean\_modules\_24ghz\_ble/easyfit-single-doublerocker-wall-switch-for-ble-ewssb-ewsdb/data-sheet-pdf/EWSxB\_Datasheet.pdf
- [15] Easyfit Single Wall Switch for BLE EWSSB [Võrgumaterjal] https://www.enocean.com/en/product/easyfit-single-double-rocker-wallswitch-for-ble-ewssb-ewsdb/
- [16] Raadiorelee E8R-R12BP-1 andmeleht [Võrgumaterjal] http://cachem2.smarthome.com/manuals/29260IV.pdf
- [17] Wireless Relay Receiver 120V (120V) [Võrgumaterjal] http://www.adhocelectronics.com/E8R-R12BP-1/
- [18] STC-DO8 x [Võrgumaterjal] [https://www.greenelectric.eu/STC-DO8-x\\_1](https://www.greenelectric.eu/STC-DO8-x_1)
- [19] Editor UI [\[Võrgumaterjal\]](file:///C:/Users/pealik/Desktop/%5bVõrgumaterjal%5d) [https://www.itemis.com/en/yakindu/state](https://www.itemis.com/en/yakindu/state-machine/documentation/user-guide/edit_editor_ui#edit_editor_ui)[machine/documentation/user-guide/edit\\_editor\\_ui#edit\\_editor\\_ui](https://www.itemis.com/en/yakindu/state-machine/documentation/user-guide/edit_editor_ui#edit_editor_ui)
- [20] Alawida, Moatsum; Teh, Je Sen; Samsudin, Azman; Alshoura, Wafa' Hamdan (2019). An Image Encryption Scheme based on Hybridizing Digital Chaos and Finite State Machine. doi: 10.1016/j.sigpro.2019.06.013
- [21] Jia, S., Tang, R., Lv, J. et al. Energy consumption modeling of machining transient states based on finite state machine. Int J Adv Manuf Technol 88, 2305–2320 (2017). [doi.org/10.1007/s00170-016-8952-2](https://doi.org/10.1007/s00170-016-8952-2)
- [22] Mouton, Francois; Nottingham, Alastair; Leenen, Louise; Venter, H.S (2018). Finite State Machine for the Social Engineering Attack Detection Model: SEADM. SAIEE Africa Research Journal, 109(2), 133–148. doi:10.23919/SAIEE.2018.8531953
- [23] Orthogonality [Võrgumaterjal] https://www.itemis.com/en/yakindu/statemachine/documentation/userguide/quick\_ref\_orthogonality#quick\_ref\_orthogonality

<span id="page-41-0"></span>**LISAD**

#### <span id="page-42-0"></span>Automaatne valgussusteen m Manuaalne lülitis  $r1$  $r1$  $\ddot{\mathbf{c}}$ PIR liikumisandur M valgustus valja <sup>0</sup> M valgustus sisse <sup>0</sup> Tuvastab liikumist Käsk valgustus välja Käsk valgustus sisse MeiePilv lülitada lülitada Liikumise tuvastus Andmed Lülita välja Liikumine tuvastatud Valgustus väljas **Valgustus sees**  $\boldsymbol{\alpha}$ STC-DO8 raadiorelee Vahendab PIR Lülitub välja liikumisandurit Lülitub sisse Mikrolaine liikumisandur  $\bullet$ à Tuvastab liikumist l<br>Lülita välja  $\bullet$ **E8R-R12BP** raadiorelee **்**<br>Liikumine tuvastatud M valgustus sisse Lülitab valgustuse sisse või välja M valgustus välja Liikumise tuvastus **MPM** kontroller Valgustus sisse Lülita välja  $\bullet$ Ø Valgustus välja Liikumine tuvastatud  $\Omega$  $\bullet$ Andmed Fotodetektror Mõõdab valgustugevust O<br>Valgustihedus trepikojas 4 -ല Valgustihedus

#### **Lisa 1 Puiestee 80A peatrepikoja automaatse valgustussüsteemi Yakindu skeem**

#### <span id="page-43-0"></span>**Lisa 2 Yakindu Statechart Tools tarkvarasse faili importimise juhend**

1. Käivitage Yakindu Statechart Tools tarkvara ja tehke kas uus *Statechart Project* (Joonis 4.5) või avage juba varem loodud projekt.

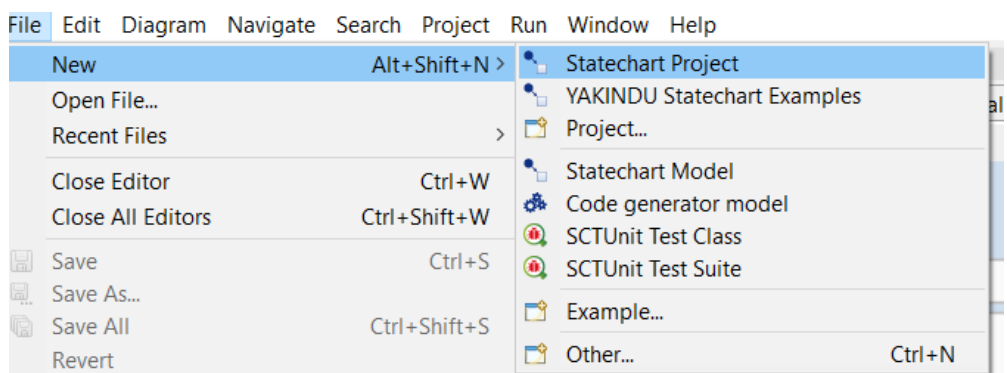

Joonis 4.5 Uue projekti loomine

- 2. Sulgege Yakindu Statechart Tools tarkvara
- 3. Otsige üles .ysc faililaiendiga fail, mida soovite tarkvaraga avada ja kopeerige see eelnevalt loodud projekti kausta
- 4. Avage varem loodud projekt. Kopeeritud fail peaks olema nähtav Project Explorer's (Joonis 4.6). Nüüd on fail avatav antud programmis ja olema võimalik sellega edasi töötada.

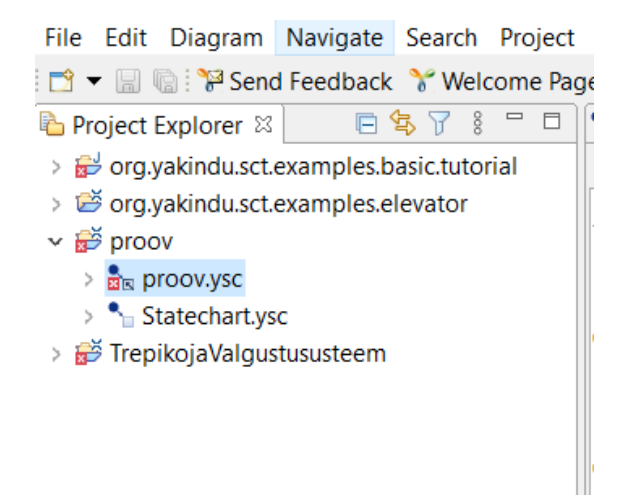

Joonis 4.6 Kopeeritud faili asukoht projektis

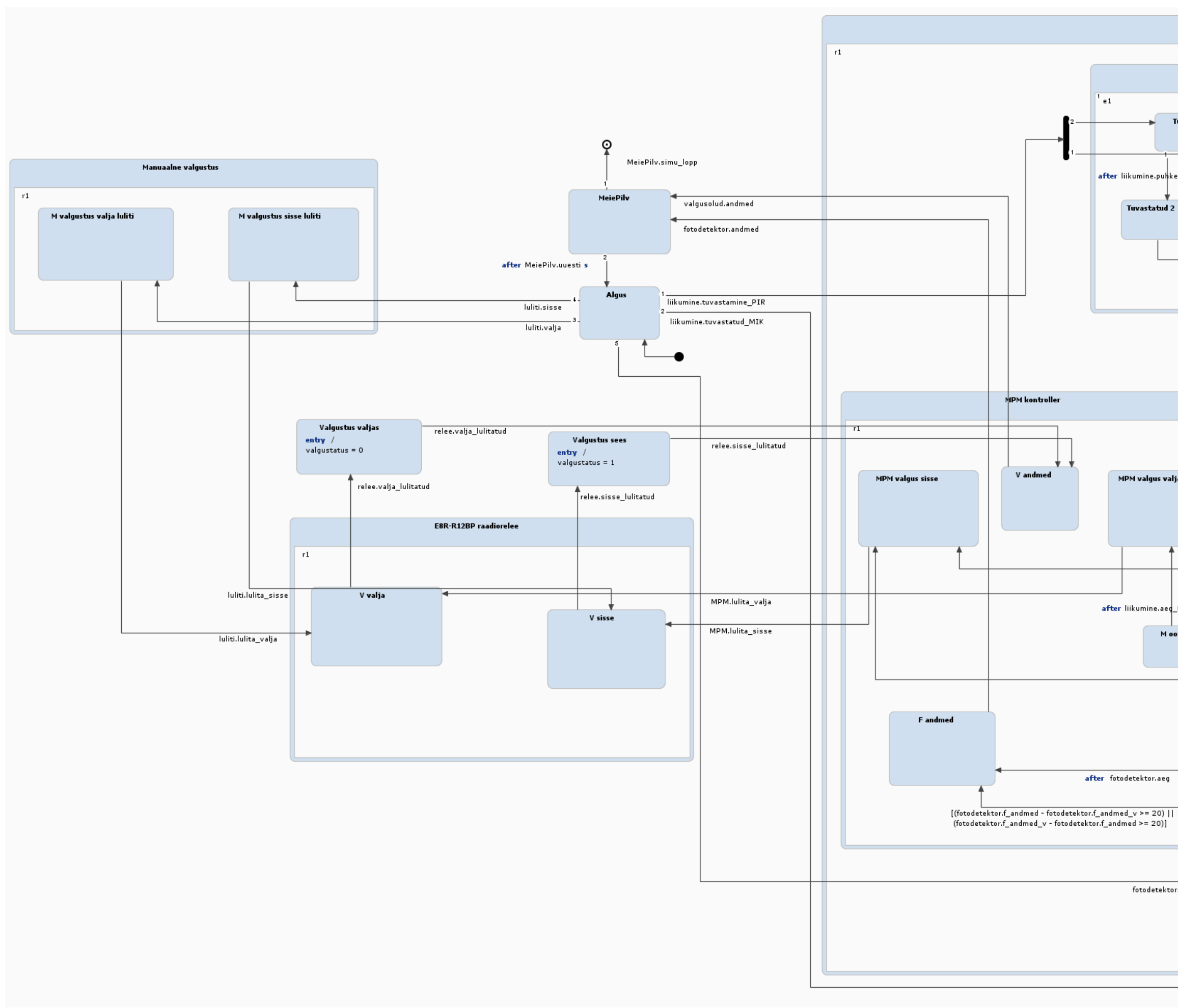

Automaatne valgustus **PIR liikumisandur**  $\frac{2}{2}$ e2 Tuvastatud PIR Tuvastatud PIR 2 after liikumine.puhkeaeg\_PIR s after liikumine.aeg\_labi\_1 s after liikumine.aeg\_labi\_2 s Tuvastatud 2 Negatiiv teine **Negatiiv** liikumine.negatiiv\_PIR\_2 liikumine.negatiiv\_PIR\_1 STC-DOS r aadiorelee  $r1$ Ootel lulita valja Lulita sisse liikumine.tuvastatud\_PIR\_1 liikumine.tuvastatud\_PIR\_2 after liikumine.aeg\_labi\_2 s liikumine.lulita\_sisse\_PIR\_MPM MPM valgus valja liikumine.lulita\_valja\_PIR\_MPM Mikrolaine lii  $\frac{2}{r^2}$  $\frac{1}{r}$  r1 Ei tuvastanud liikumine.negatiiv\_MIK\_MPM after liikumine.aeq\_MIK\_ootel s M ootel after liikumme.aeg\_MIK s Tuvastat Tuvastatud M2 liikumine.negatiiv\_MIK\_MPM Fotodetektor entry /<br>fotodetektor.f\_andmed =<br>(fotodetektor.min<br>+ fotodetektor.get\_rand()<br>\* (fotodetektor.max - fotodetektor.min)<br>) as integer after fotodetektor.aeg s fotodetektor.mootmine

#### Puiestee 80A peatrepikoja valgustussüsteemi mudel